# 札幌市時計台ミニ・プロジェクション・マッピング 事例研究報告書

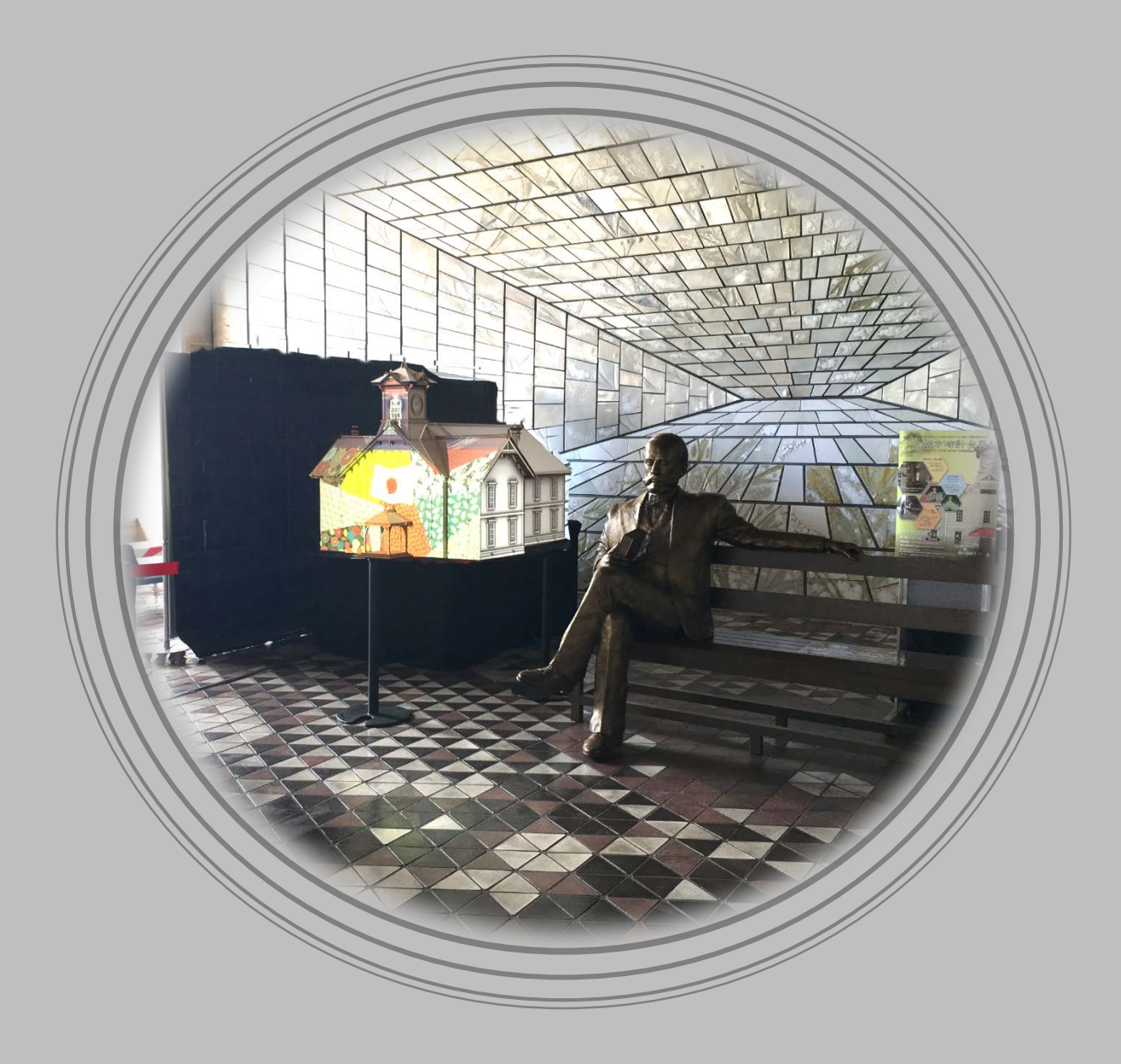

# 札幌市時計台ミニ・プロジェクション・マッピング 事例研究報告書

平成 31 年 3 月 29 日 北翔大学 教育文化学部 芸術学科

小室 晴陽

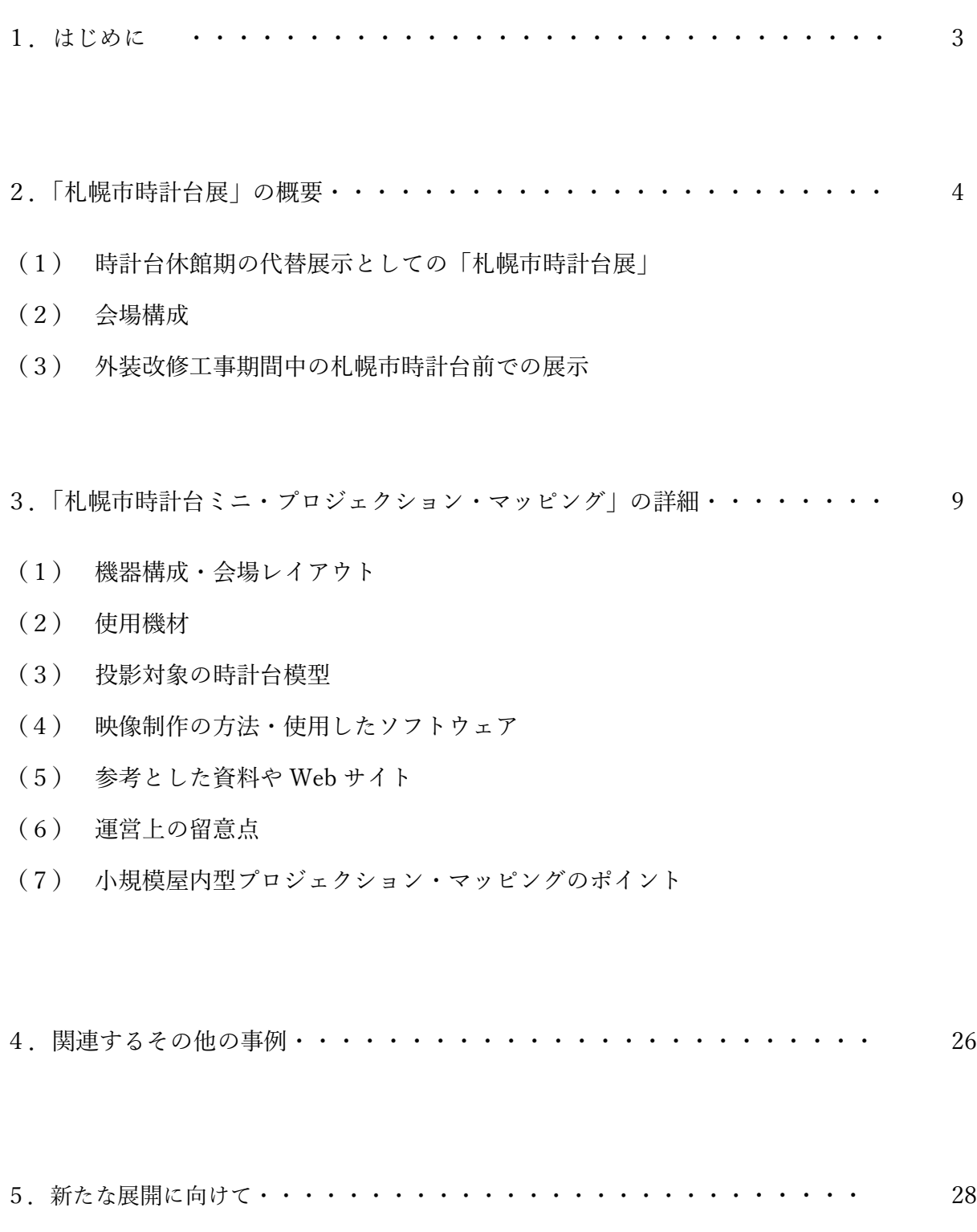

札幌市は、デジタル技術などを用いた新しい文化的発展とクリエイティブ産業の振興を目指す都市を 標榜して、平成 25 年 11 月にアジア初の「メディアアーツ都市」として、ユネスコ創造都市ネットワー クに加盟しており、その代表的な事例としてさっぽろ雪まつりでの3Dプロジェクション・マッピング の実施等があげられている。そして、札幌市は、このような事例の更なる創出を促すため、学生を対象 としたプロジェクション・マッピング映像制作講座の開催などを通じて、本市圏域での教育機関等の活 動を支援してきた。

そのような中、平成 30 年7月から8月には、札幌市時計台休館期間中の代替展示として実施した札 幌市本庁舎ロビー内での「札幌市時計台展」において、北翔大学芸術学科が製作した札幌市時計台 1/20 模型へのミニ・プロジェクション・マッピングをアイキャッチとして実施し、多くの来場者から好評を 得たところである。

本報告書は、札幌市本庁舎ロビー内での札幌市時計台ミニ・プロジェクション・マッピングの事例及 びノウハウを教育機関等に周知することで、3D プロジェクション・マッピングのより一層の活動活性 化につなげるため、事例研究を行いその内容をまとめたものである。特に、初めて屋内でのプロジェク ション・マッピングに取り組もうとする人を読者と想定して、札幌市時計台ミニ・プロジェクション・ マッピングを具体例として取り上げながら、 屋内でのプロジェクション・マッピングを行う際の、企画 段階での考慮すべき事項、必要な機材類、映像製作上のポイント、安価に実施するための工夫と妥協す べき点、専門知識の無いスタッフが対応する場合の運営上の留意点などについて述べるものである。

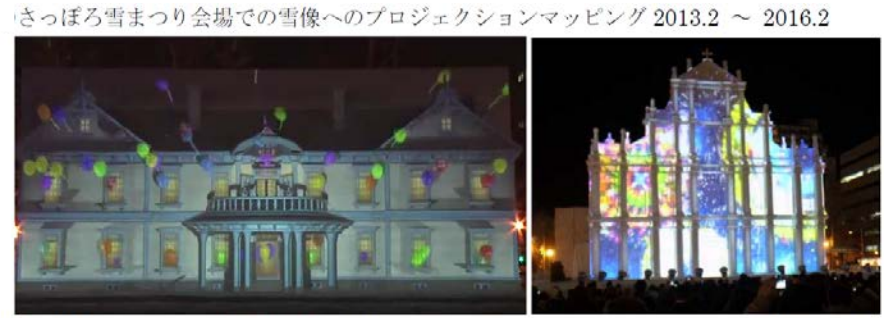

開催 2013.2

#### 出典: 札幌市広報部公式チャンネル

撮影: 2016.2.

札幌市主催「学生プロジェクションマッピングコンテスト」応募作品を札幌駅前通地下歩行空間北3条広場で上映

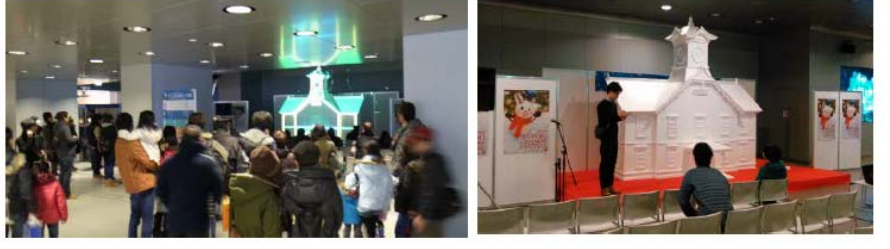

撮影.

札幌市本庁舎ロビー「札幌市時計台展」での時計台模型へのプロジェクション・マッピング 2018.7~8

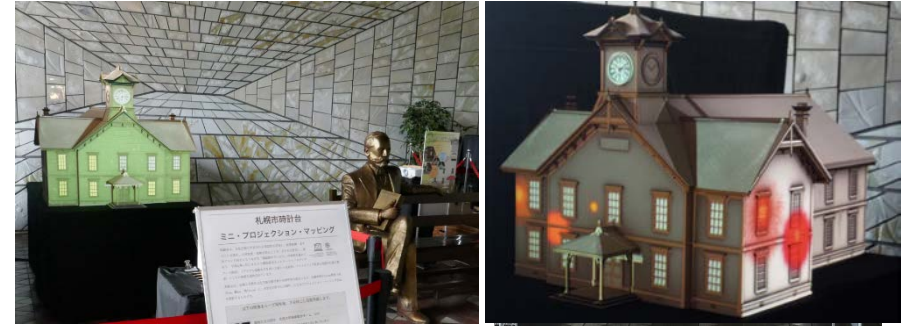

(1) 時計台休館期の代替展示としての「札幌市時計台展」

国の重要文化財に指定されている歴史 的建造物の札幌市時計台は、年間入館者数 が約 20 万人、外観見学者数を含めるとそ の数倍の観光客が国内外から訪れる名所 となっている。

一方、外壁・屋根等の塗装劣化にともな う塗替えなどの外部改修工事が必要とな ったことから、約 20 年ぶりに外部改修工 事を行うことになり、2018年6月1日~ 10 月 31 日の間閉館され、足場設置中は、 外観見学もできないこととなった。

札幌市時計台を所管する札幌市市民文 化局文化部は、この休館期における代替展 示として、「札幌市時計台展」(次ページチ ラシ参照)を、札幌市役所1階ロビーを会 場として、2018年7月23日(月)~8月 16 日(木)に開催した。

その内容は、①時計台の歴史や概要を解 説する 16 枚の大判 (B1 判) パネル展示、 ②時計台の塗装編成や学生たちによる創 作映像を投影する展示スペースのアイキ

ャッチとしての時計台プロ ジェクション・マッピング、 ③記念写真コーナーとして のクラークベンチ展示であ り、④市民ボランティアガイ ド(札幌国際プラザ外国語ボ ランティアネットワーク)に よる解説も行われた。4 週間 の開催期間中、多くの観光客 や市民が「札幌市時計台展」 に訪れ、その数は約 5000 人 に上った。

また、外装改修工事が行わ れた札幌市時計台の仮囲い 面にも時計台の歴史や概要

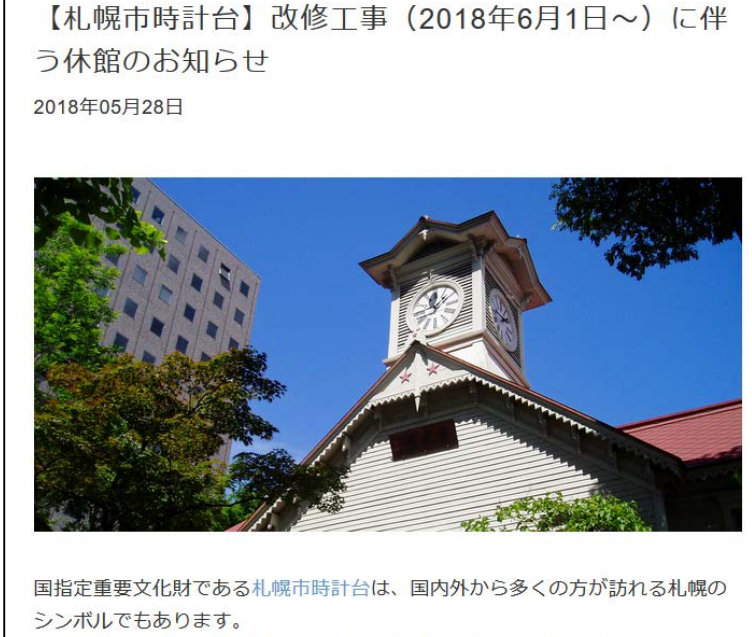

札幌市時計台は屋根や外壁などの塗装が劣化していることから、塗替えなどの 外部改修工事を実施することになりました。

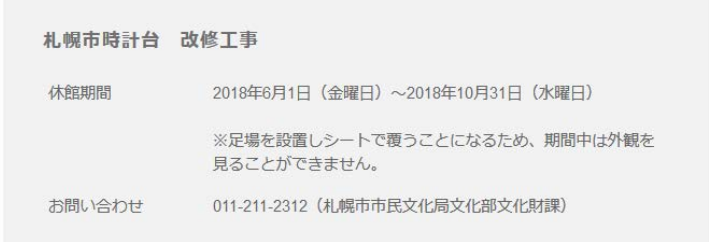

札幌観光情報サイトでの告知 http://www.sapporo.travel/news/clock\_tower\_closed2018/

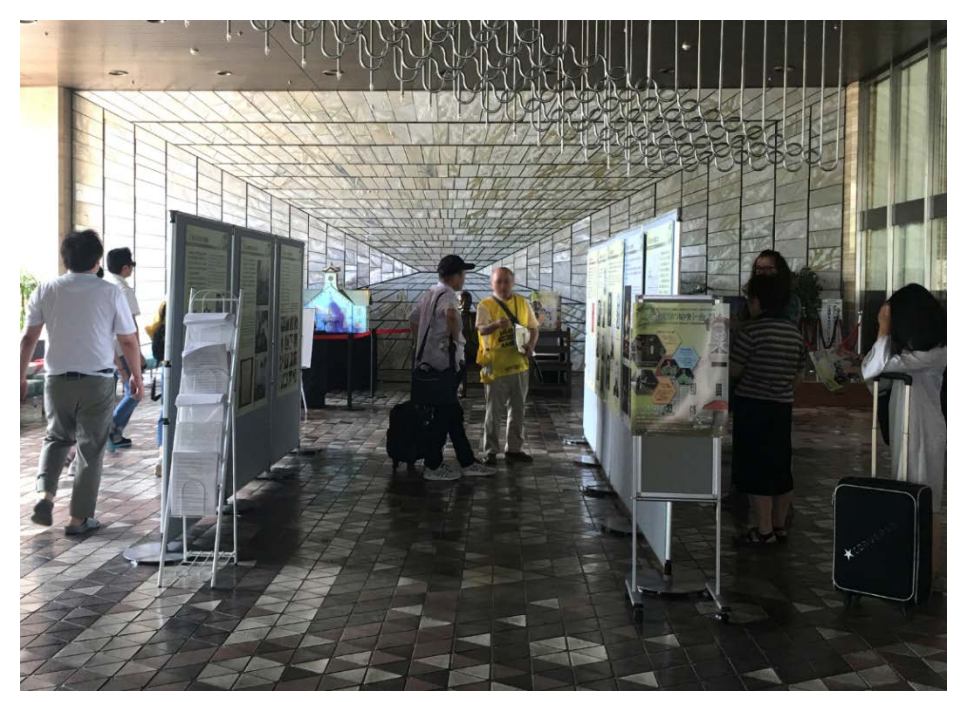

2018.7.23 撮影

を解説する 16 枚の大判パネルを張り出して、市民ボランティアによる解説ガイドも行われた。

北翔大学小室研究室では、札幌市時計台は観光客の記念写真スポットになっており、工事期間中の来 場者による SNS 等で否定的な発信(せっかく来たのに代替展示やサポートがない等)につながらない ような対応策や写真スポットとしての代替展示の必要性、また、ボランティアガイドによるサポート(人 との触れ合い)が重要であるとの問題意識から、上記の代替展示について、時計台ミニ・プロジェクシ ョン・マッピングを中心に準備・運営協力を行っている。

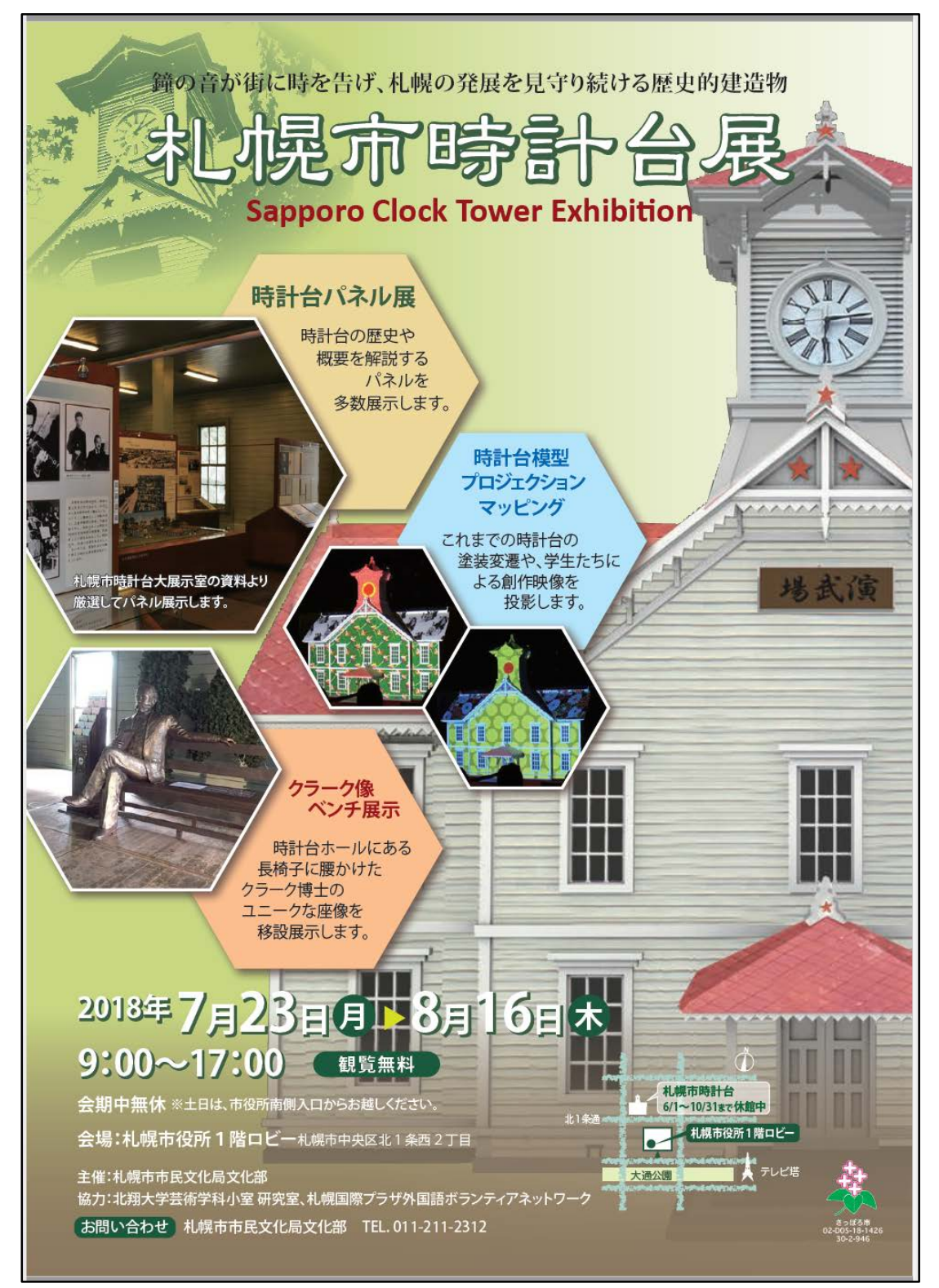

札幌市文化局文化部が制作した案内チラシ 2018.7

札幌市役所1階南側のロビー「市民ホール」の西側に展示用スペースとして利用可能な 6m×12mの スペースがあり、そこに時計台パネル展のコーナー、時計台模型プロジェクション・マッピングのスペ ース、クラーク像ベンチ展示&写真コーナー、札幌国際プラザ外国語ボランティアネットワークの待機 スペースを配置した(下図)。

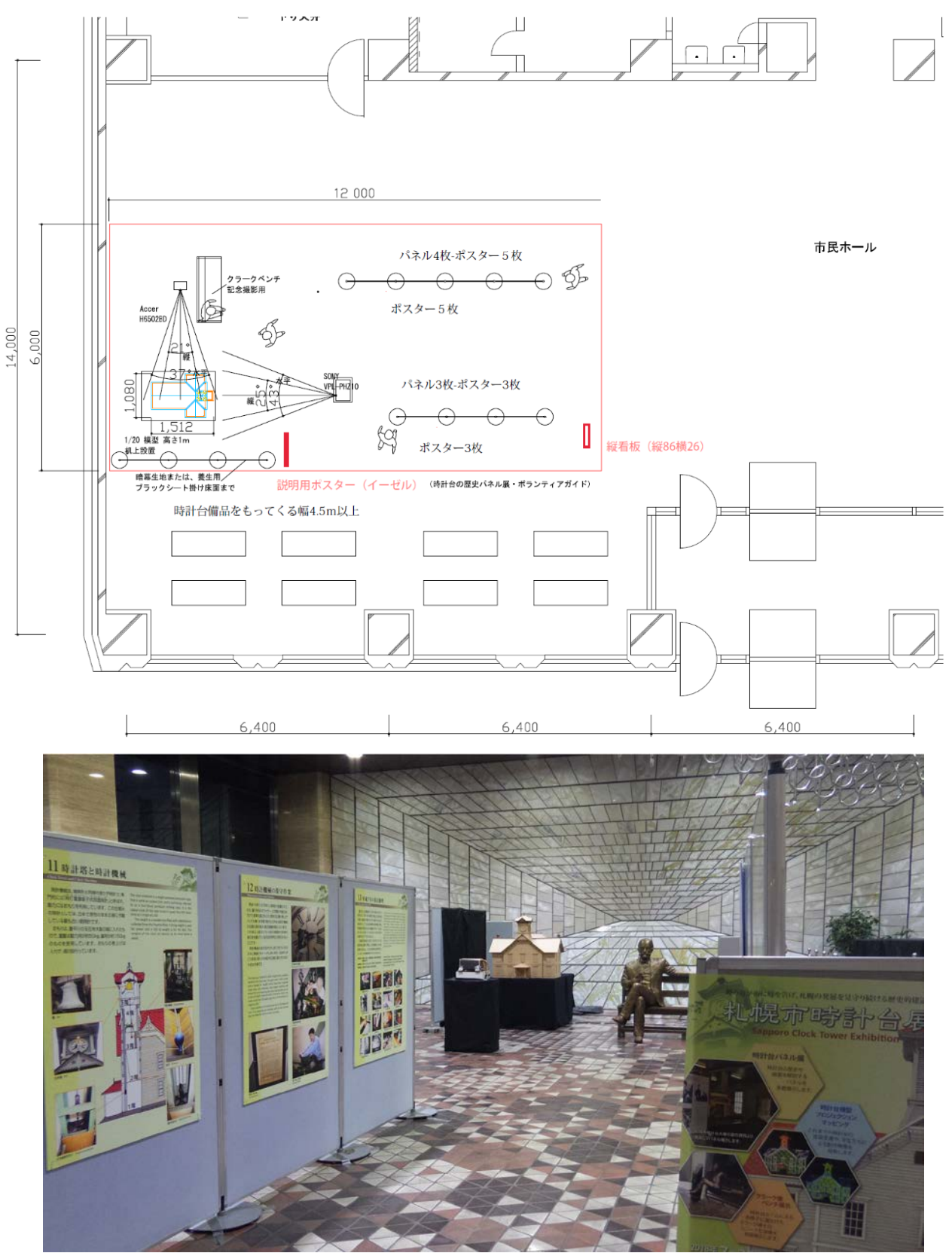

2018.7.20 撮影

企画段階では複数のレイアウト案を検討した。 2013 年に製作した発泡スチロール製の幅 3.6m×高 さ 3.4mの 1/6 模型 (右図) の配置も考えたが、投影 サイズが大きく、南面窓からの昼光の影響を受けて プロジェクション映像が見えにくくなることが予想 されたこと、また、模型としては大きく迫力はある ものの時計台正面部分の模型であるため映像投影が 正面からの 1 面投影になり、プロジェクション・マ ッピングとしての面白味に欠けることの理由から 1/6 模型は使用せず、2018 年に製作した 1/20 時計台 模型(幅 1m×高さ 1m×奥行き 1.5m)を配置して 正面と側面の2面から映像を投影することとした。

南側の大きな窓からの採光の影響対策として、幅 3 m高さ 2mの遮光用パネルを配置した。遮光用パネル には、ローコスト化のために市販の防草シートを用 いた。防草シートのシート自体の遮光率は 90~95% であり、安価なものは 150~200 円/㎡程度で調達で きる。

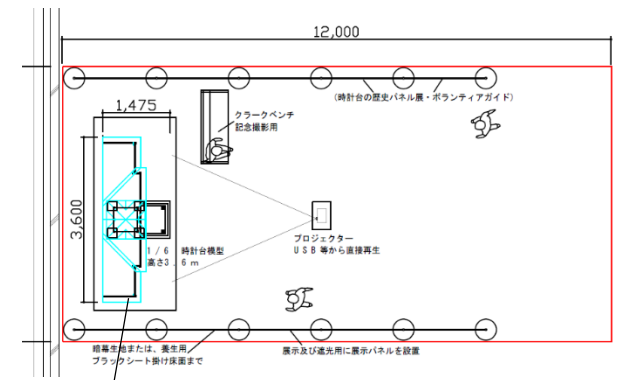

1/6 模型(3.6m  $\times$  3.4m) の配置 案 (採用せず)

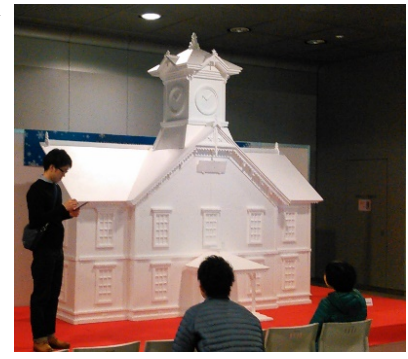

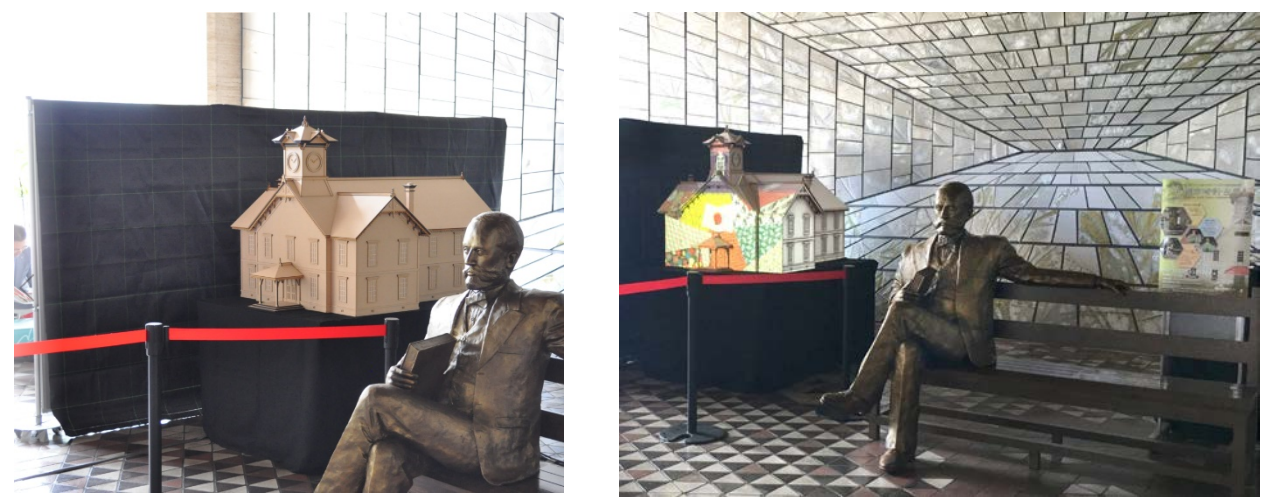

1/20 時計台模型の横に、南面からの昼光の影響を抑えるために防草シートを用いた遮光パネルを配置 2018.7.23

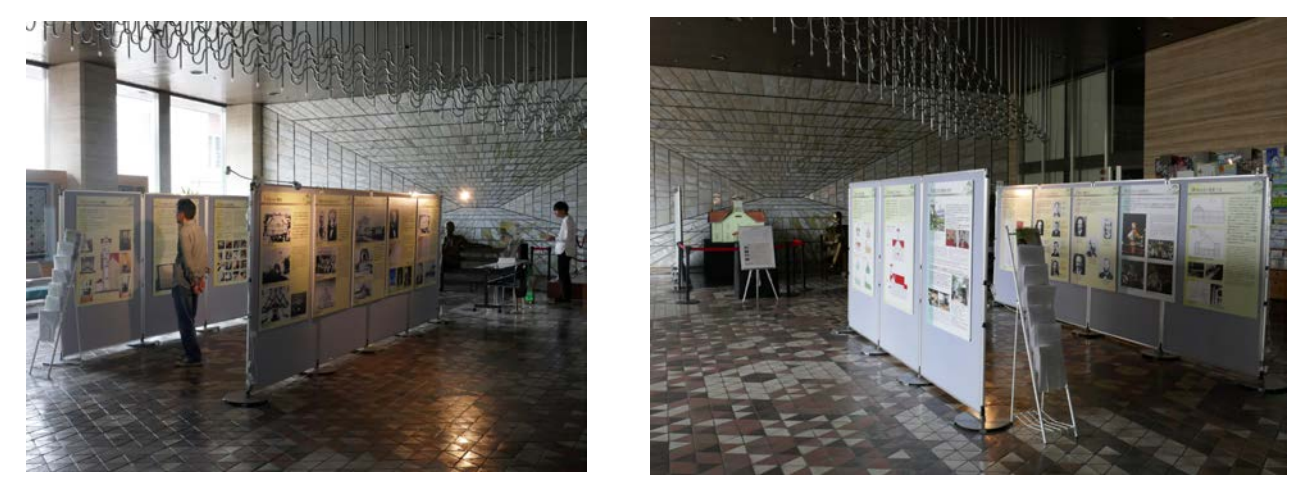

市民ホール内部は日中は南面窓からの昼光が強く入り込み、奥との照度差が大きい、昼光対策が必要 2018.8.5

(3) 外装改修工事期間中の札幌市時計台前での展示

外装改修工事期間中に、札幌市時計台前に訪れる観光客のために仮囲いに時計台の歴史や概要を解説 する 16 枚の大判パネルを掲示し、市民ボランティアによる解説や札幌市役所1階で開催している「札 幌市時計台展」への誘導を行った。

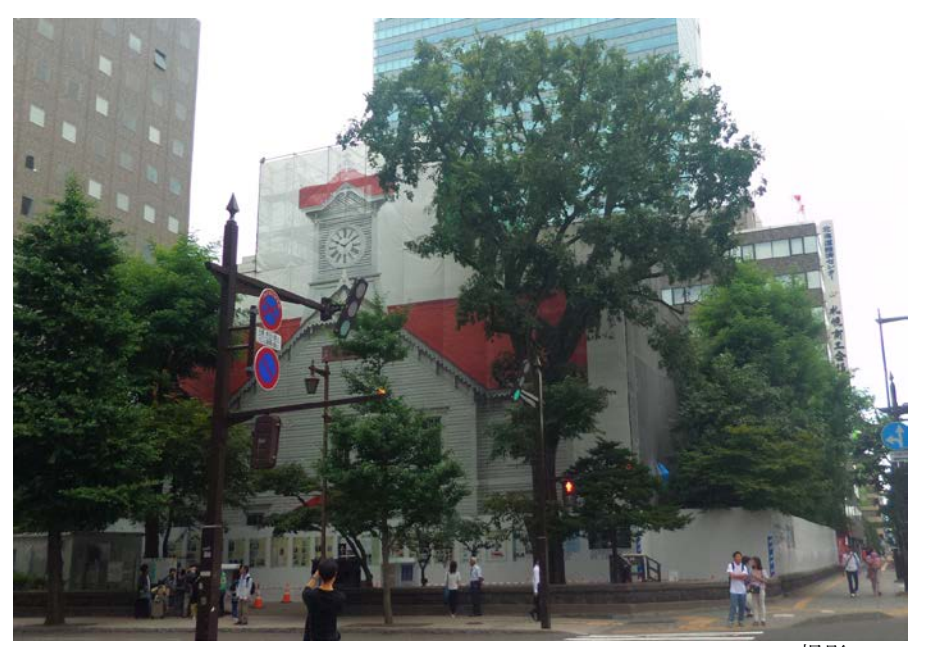

2018.8.5 撮影

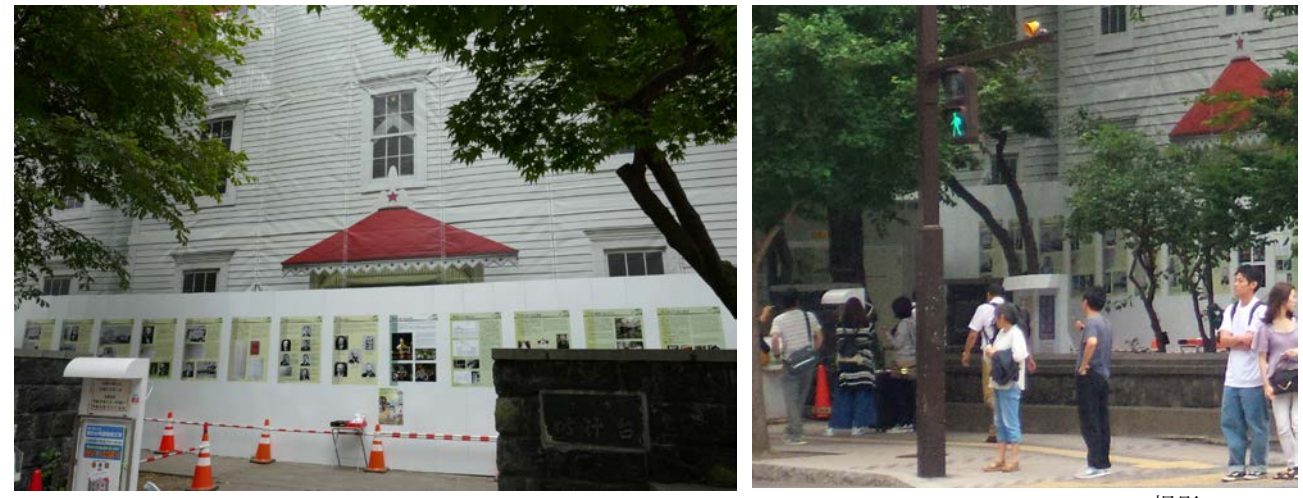

2018.8.5 撮影

3.「札幌市時計台ミニ・プロジェクション・マッピング」の詳細

(1) 機器構成・会場レイアウト

札幌市時計台展を開催した札幌市役所本庁舎1階南側の市民ホールの西側スペース(6m×12m)の 一角(5m×5m)に、時計台 1/20 模型(幅 1m×奥行き 1.5m×高さ 1m)及び展示台、プロジェクタ ー2 台及び設置台、映像プレイヤー2台、スピーカー、各種配線、遮光用パネル、映像説明パネルを配 置した。なお、時計台 1/20 模型は、北翔大学芸術学科小室研究室が製作し管理しているものである。

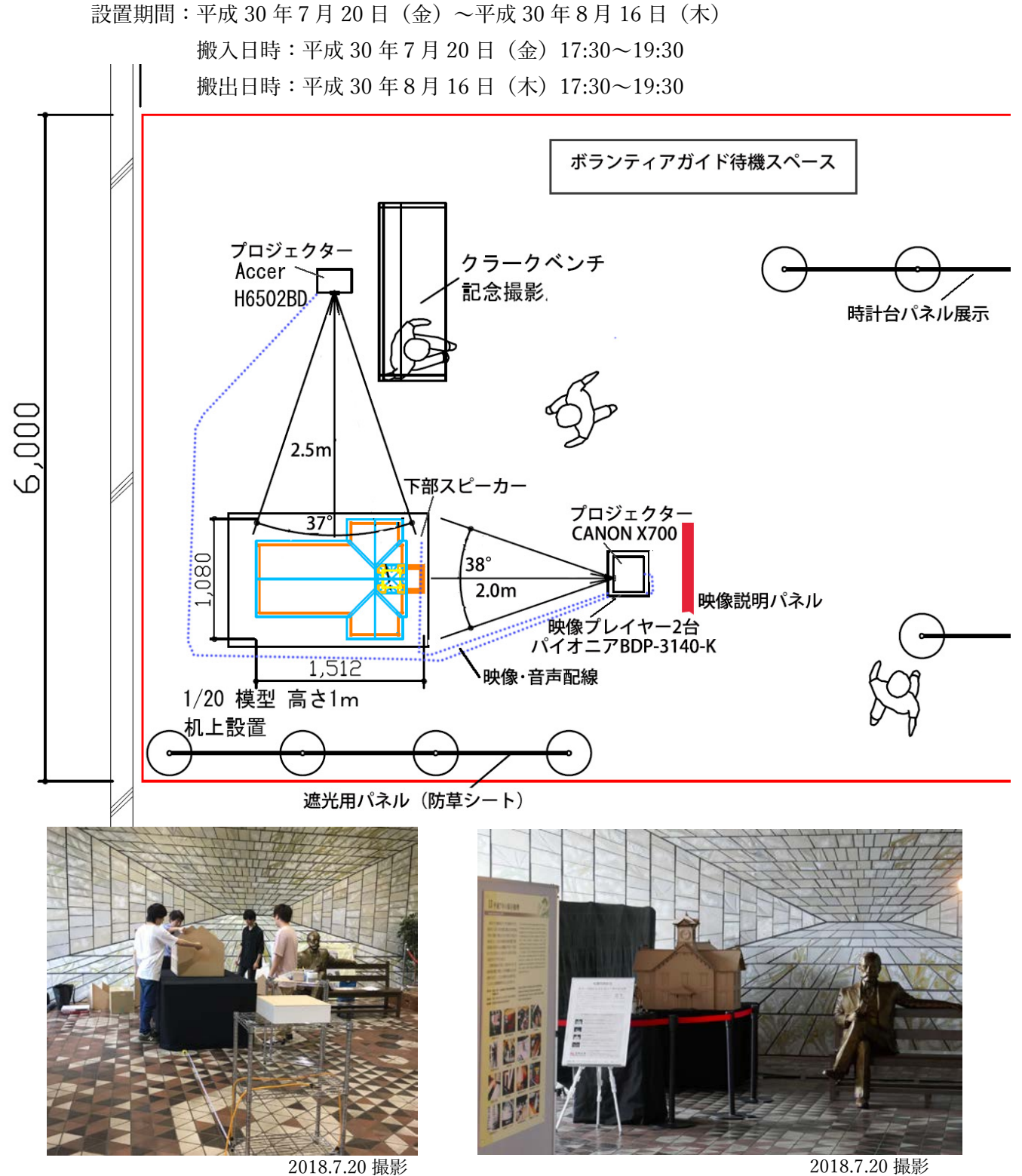

プロジェクション・マッピングをする際の法律的な注意点について触れておく。

屋内におけるプロジェクション・マッピングについては、法律的な問題は多くはない。飲食等の提供 や危険性を伴わない屋内のプロジェクション・マッピングの場合は、施設管理者の許可と施設管理者が 示す施設利用上の留意点を遵守し、安全上の配慮を十分行ったうえで実施することとなる。

屋外におけるプロジェクション・マッピングの場合には、関係する条例・法律として、屋外広告物条 例、景観条例、公園条例、公園法、道路交通法等があり、事前検討を十分行いつつ、関係部署との複数 の調整が必要となる場合がある。

国土交通省では、屋外で行われ公衆に向けて表示されるプロジェクション・マッピングについては、 屋外広告物法や屋外広告物条例の適用を受ける場合があるとして、事前に関係窓口(札幌市道路管理課 や北海道都市計画課等)に相談するように指導し、それを「プロジェクション・マッピング実施マニュ アル」の中で示している。加えて国土交通省は、「投影広告物条例ガイドライン」(平成 30年3月)を 制定し、プロジェクター設置位置の制約条件や投影広告物のあり方、投影広告物の禁止地域や活用地区 などについて示している。屋外でプロジェクション・マッピングを行う場合には、これらのマニュアル やガイドラインを活用することが望ましい。

(国土交通省の関連サイト [http://www.mlit.go.jp/report/press/toshi10\\_hh\\_000269.html](http://www.mlit.go.jp/report/press/toshi10_hh_000269.html) )

札幌市時計台ミニ・プロジェクション・マッピング大まかなスケジュール記載しておく。

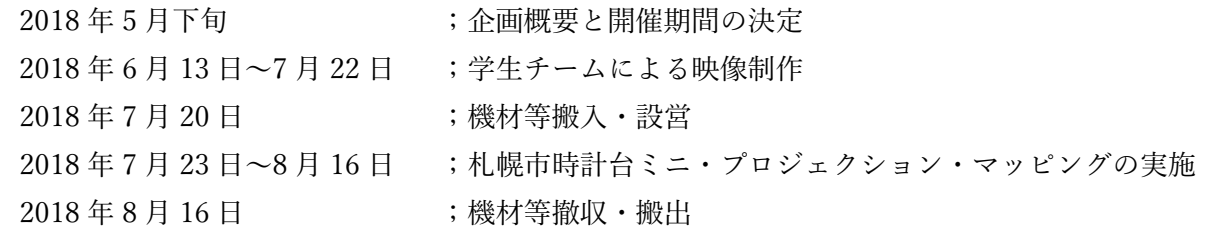

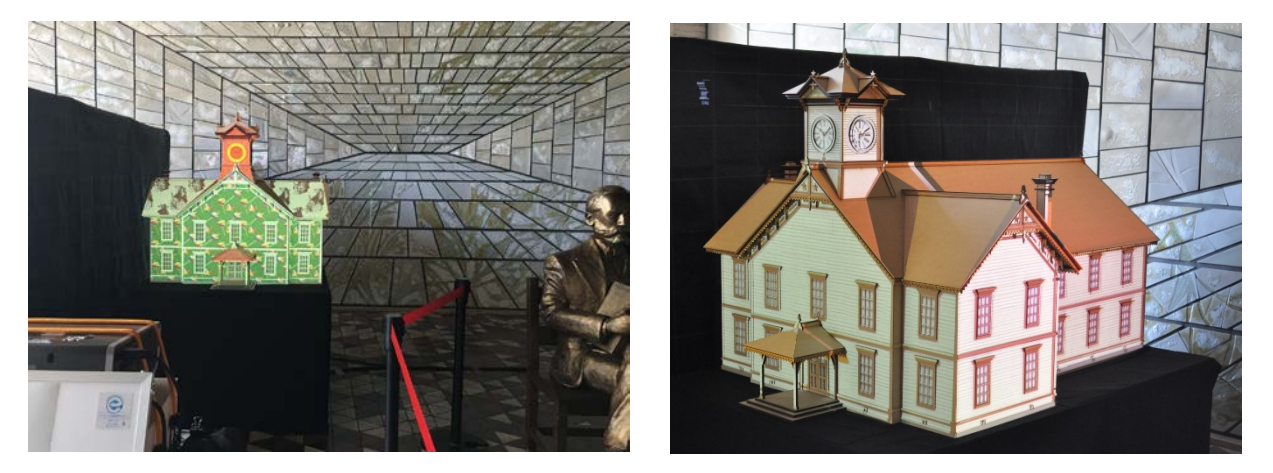

なお、「札幌市時計台ミニ・プロジェクション・マッピング」では、予算的制約からローコスト化を図 ることに配慮し、また、運営管理面から展示期間中のオペレーションを簡素化し、トラブル発生時の復 旧の容易さ対応のしやすさの観点から、次ページ以降に示す機材構成とした。

(2) 使用機材

## ① プロジェクター

市販用プロジェクター2台(4000lm、3400lm)を用いた。

プロジェクターには、高価な業務用プロジェクター(7000~8000 ルーメン以上の高輝度・高画質プ ロジェクター)と市販用プロジェクター (事務用、家庭用、LED ミニプロジェクター) がある。屋外に おいて、建築物等へのプロジェクション・マッピングを行う際には、業務用プロジェクターを機材レン タル会社からレンタルする場合が多い。しかし、今回はコスト面での制約があり、また投影サイズを 1 m四方程度に小さく抑えたことにより、昼光が入る場所でも明るく投影できることが見込まれたことか ら、北翔大学小室研究室が管理する一般市販品のプロジェクターを用いた。

札幌市時計台模型の正面映像投影用に CANON 社製 X700(4000lm)を、側面映像投影用に Acer 社 製 H6502BD(3400lm)を使用した。

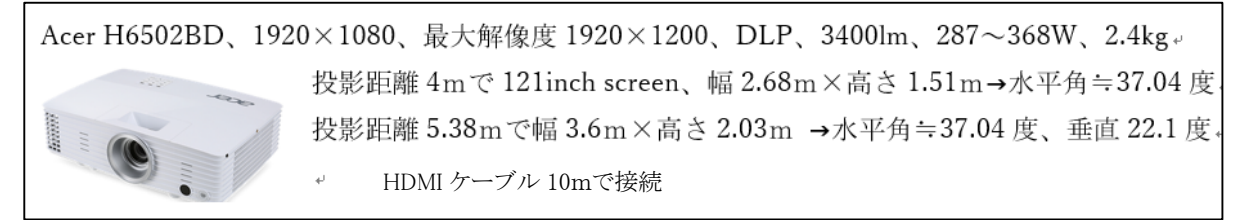

#### 側面映像投影用;

本体ボタンで電源オンオフのみの操作を想定。 アスペクト比 16:9 HDMI 入力&出力、1920×1080 の画素数の入力映像を 1920×1080 で投影

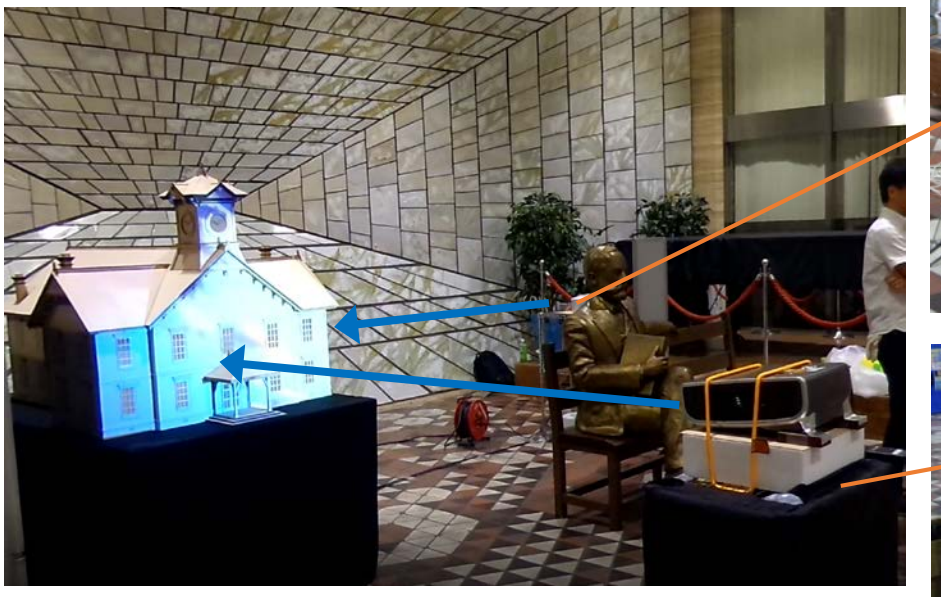

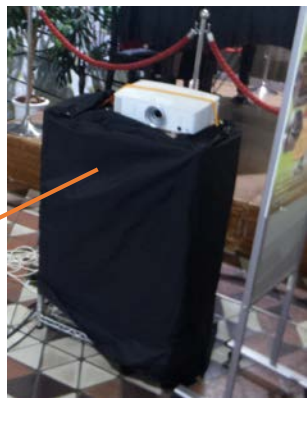

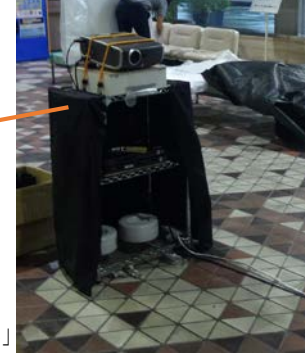

正面映像投影用; 本体ボタンで電源オンオフのみの操作を想定 1024×768 の画素数の入力映像を 1024×768 で投影、デジタル PC 入力、アスペクト比「4:3」 HDMI DVI 変換アダプタで接続、HDMI 端子出力→プロジェクターDVI 入力

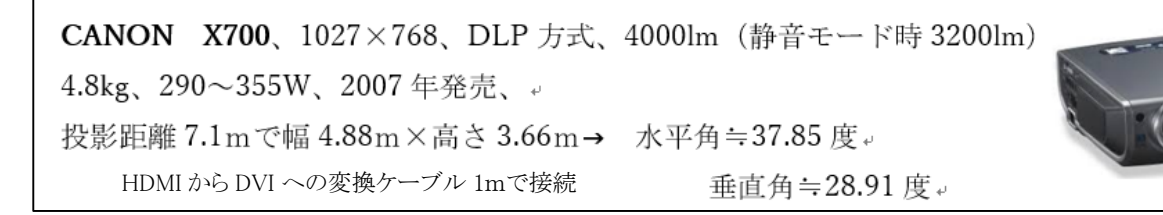

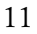

プロジェクターの設置調整には時間がかかった。時計台の3D データから3DCG(Autodesk 社 3d-Max2016)上で正面映像用テンプレートと側面映像用テンプレートを作成した際の 3DCG 上のカメラ のレンズ位置と、現地のプロジェクターのレンズ位置が同じになるように微調整を繰り返し位置合わせ した。

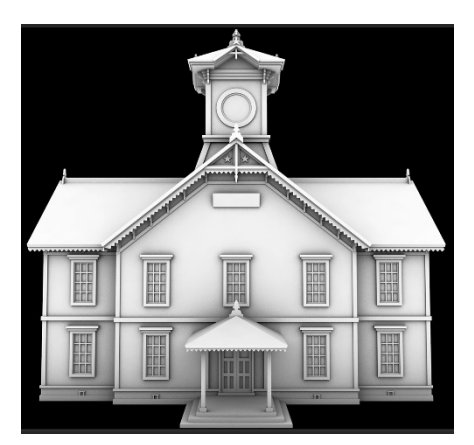

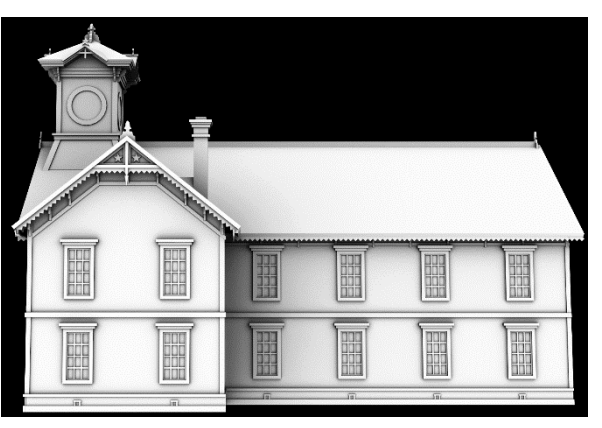

正面映像用テンプレート 側面映像用テンプレート

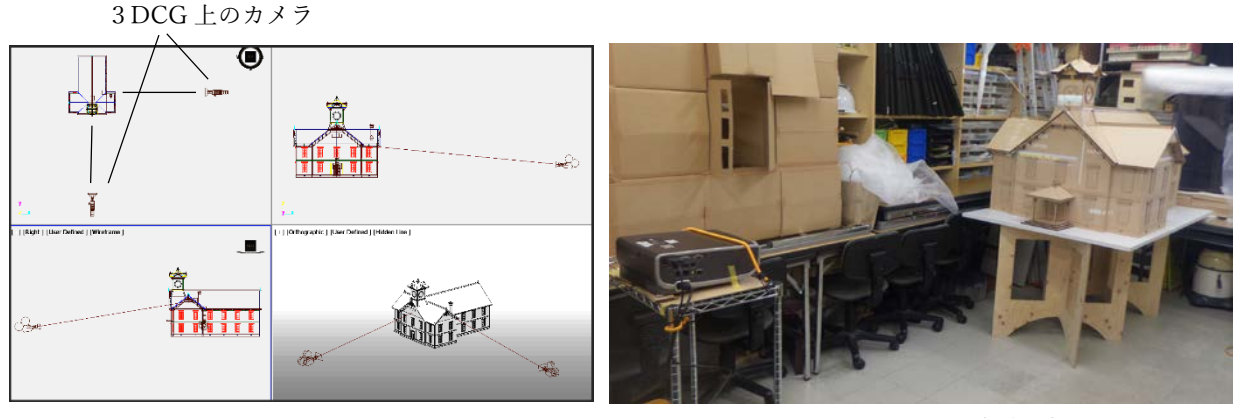

<sup>3</sup>DCG 上で映像用テンプレートを作成<br> 

### ② 映像プレイヤー

USB からの映像再生が可能な映像プレイヤー2台を使用した。機種は、パイオニア社製のブルーレ イディスクプレイヤー「BDP-3140-K」である。リモコン1台で2台のプレイヤーを同時に操作し、そ れぞれの USB メモリに保存してある正面映像と側面映像を同時にリピート再生させた。

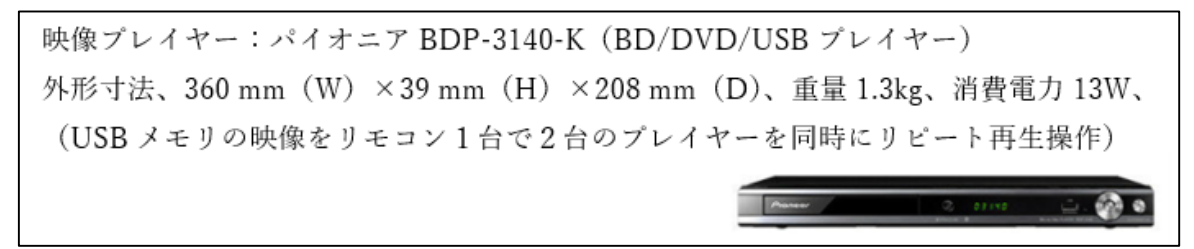

USB から再生できるファイル形式は、MP4、AVI、WMV などがあり、MP4形式の再生可能な最大 解像度は 1920×1080 である。光ディスクを使用した場合は、ディスクが回転して映像が出るまでにや や時間がかかるため2台の出力映像にずれが生じる可能性があるが、USB メモリからの映像再生には人

が判別できるほどの時間的なずれは見られなかった。

運営担当者への配慮として、どちらの映像プレイヤーから何の映像が再生されているかが一見して分 かるように、映像プレイヤー本体や USB メモリへのラベル付けを大きく目立つようにした。

投影した映像ファイルの形式と仕様は以下である。

「正面 180730.mp4」15 分 0 秒、675MB、1024×768、データ速度 5975kbps、29.97 フレーム/秒、 「側面 180730.mp4」15 分 0 秒、831MB、1920×1080、データ速度 7425kbps、29.97 フレーム/秒

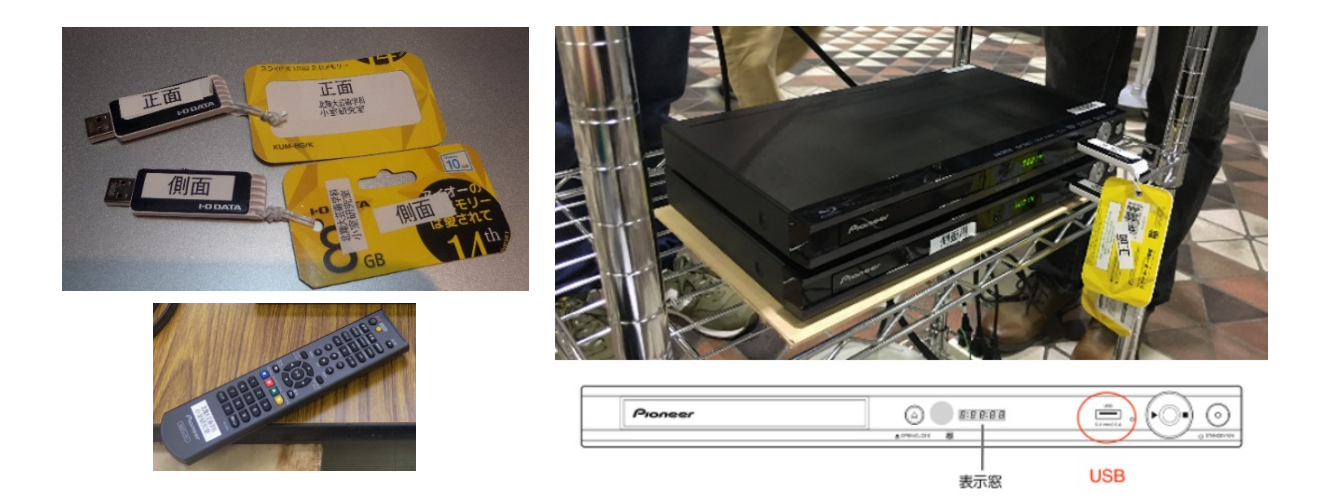

音声出力については、アンプ内蔵スピーカー「ローラン ド MA-7A、1組」を時計台模型展示台の下に設置し、映像 ファイルに埋め込まれている音楽データを出力した。

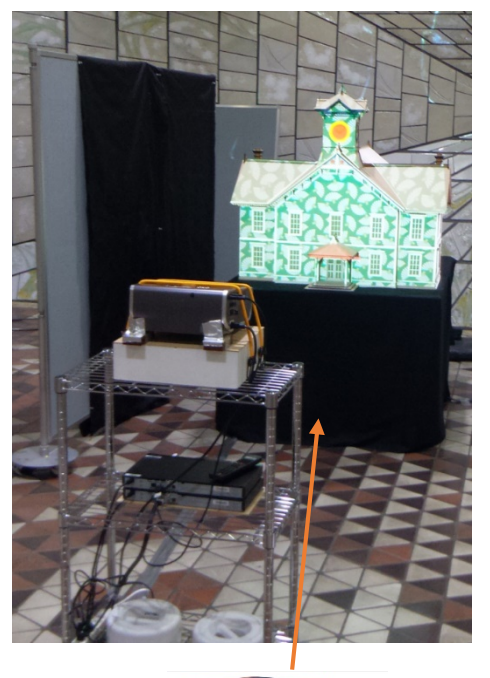

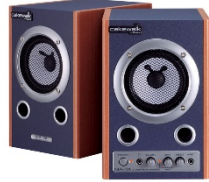

札幌市時計台模型は、北翔大学小室研究室指導のもと芸術学科の学生が製作した。縮尺は 1/20、外形 寸法は、幅 1m×奥行き 1.5m×高さ 1mの大きさである。模型素材は、厚さ 5mと 2.5mm の MDF(中 密度木質繊維版)と厚さ 1mm のバルサ材である。

製作過程を説明しておく。札幌市時計台の3次元モデルを 3DCG ソフト(Autodesk 社 3ds-Max2016) で作成し、汎用 CAD ソフト(Autodesk 社 AutoCAD2016)に展開したのち各部材の製作図を作成して、 そのデータをもとにレーザーカッターで MDF 及びバルサ材を切断加工し、各パーツ部材を作成してそ れらを組み立てた。時計台模型は、ワゴン車で運搬が可能なように時計塔 2 パーツ、屋根3パーツ、前 面建物、後方建物、玄関庇部の計 8 パーツに分かれるようにした。

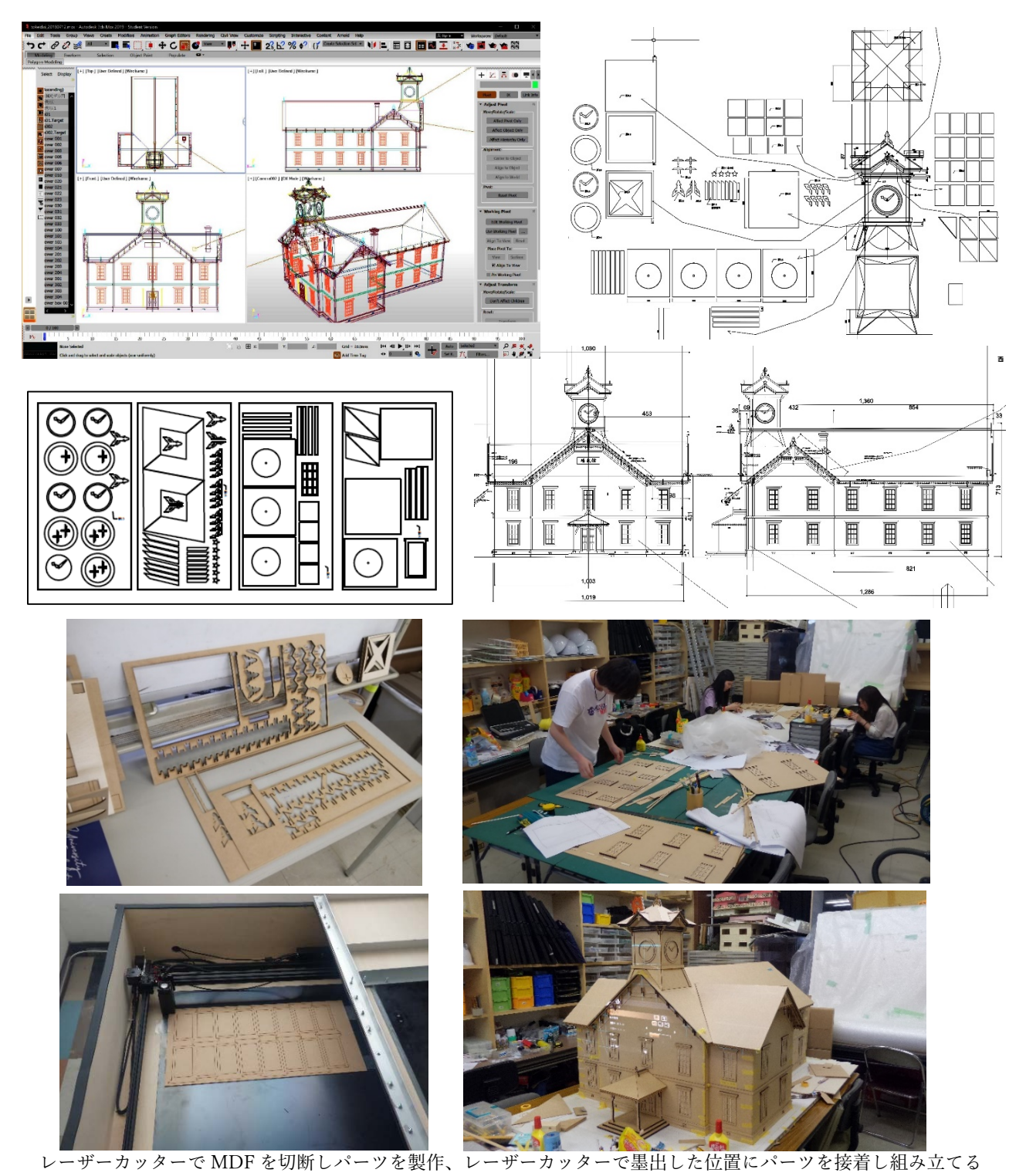

時計台模型へのプロジェクション映像は、以下の映像 A~D の4種類であり、北翔大学芸術学科学生 が制作した。正面映像と側面映像を別ファイルで作成し、2台のプロジェクターで同時投影している。 映像 B と映像 C の正面映像は、2015 年 2 月に札幌市が主催した「学生プロジェクションマッピングコ ンテスト」(http://www.city.sapporo.jp/kikaku/creativecity/projects/pmcontest/index.html)への応募作 品である。正面映像のみの作成であったため、そのイメージに合うように、側面映像を新たに追加制作 している。映像 A と映像 D は、今回新たに正面映像と側面映像を制作した。最終的な映像ファイルは 映像 A~D をつなぎ合わせ、それぞれ 15 分 0 秒の動画ファイルに編集した。

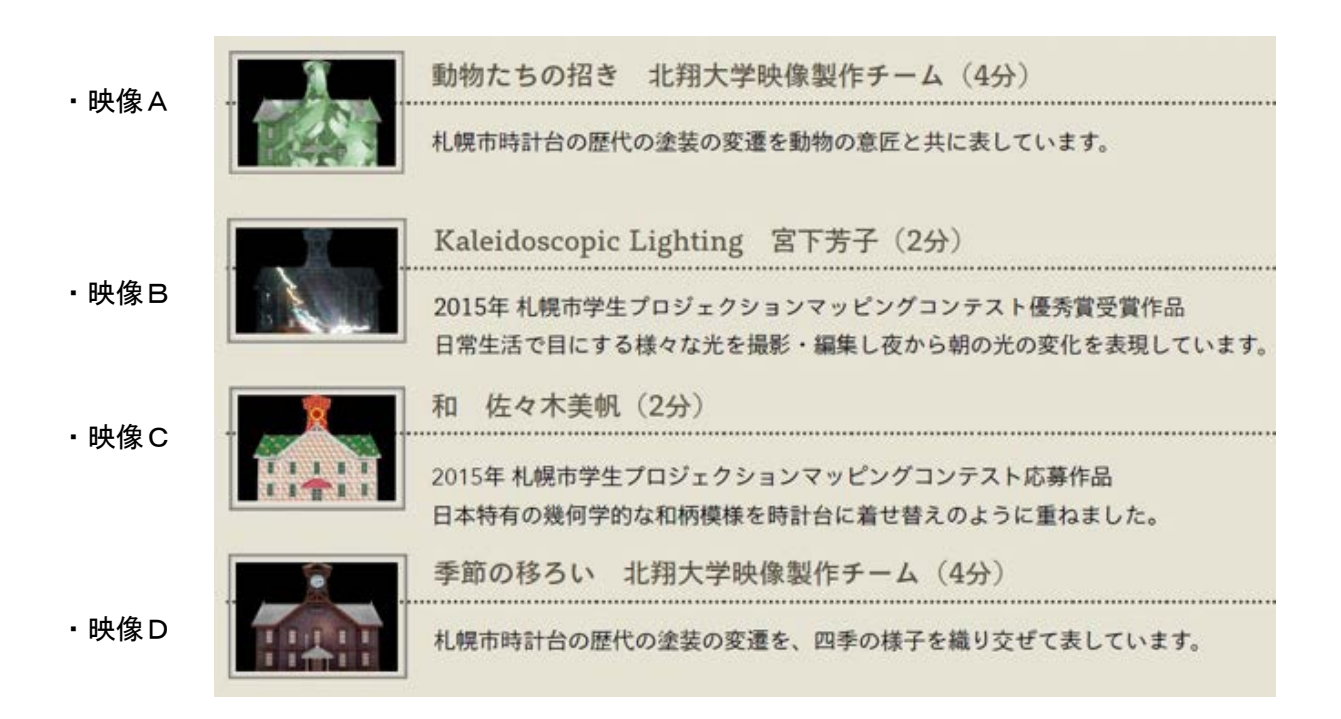

次に、映像制作の流れ及び使用したソフトウェア、制作スケジュールについて説明する。

### ① 映像テーマと絵コンテの作成

各4~5 名の学生メンバーによる映像制作チームを2チームつくり、それぞれの映像についてアイ デア出しを行ってもらい、映像テーマ(「動物たちの招き」と「季節の移ろい」)を決定したのち、絵コ ンテの作成に取り掛かっていった。絵コンテ用紙は、思いついた映像のアイデアをそれぞれに書きと どめるメモ用紙として使われつつ、素材画像を分担して作成する際にも活用された。

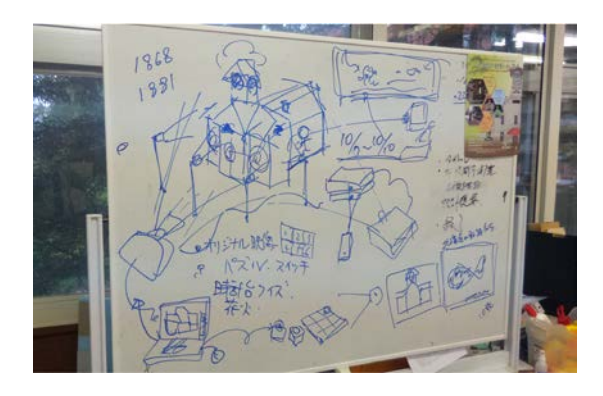

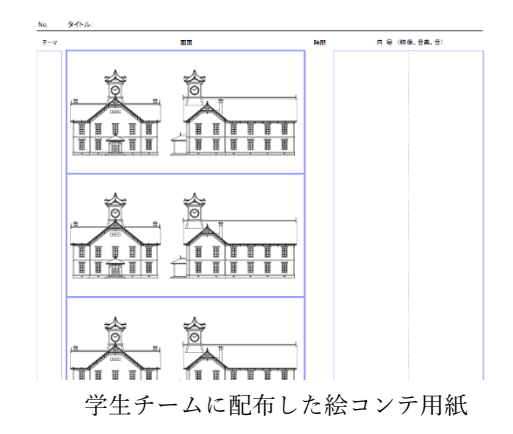

# ② テンプレート画像の作成

正面映像と側面映像を作成する際の元と なるテンプレート画像は、前述したように 3DCG で時計台建物の3次元モデルを作成 し、カメラ位置を調整しながらレンダリング していった。陰影を強調したモノクロ CG パ ースや建物外形のマスキング画像、建物パー ツごとの画像を作成していった。

・使用した3DCG ソフトウェア Autodesk 社「3ds-Max2016」

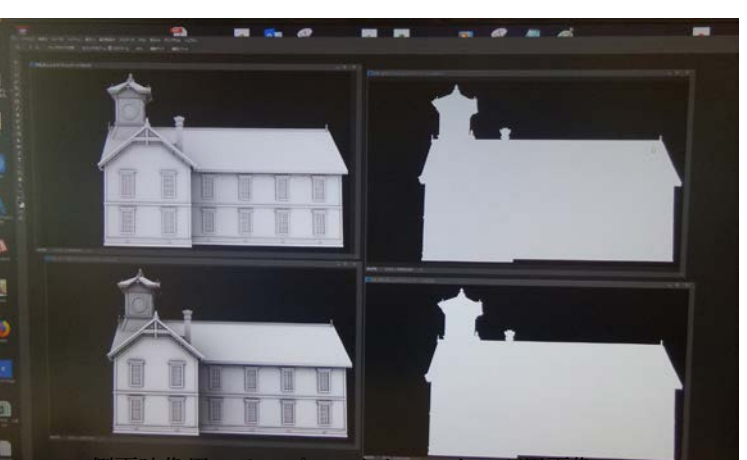

側面映像用のテンプレートとマスキング用画像

## ③ 時計台の歴代の塗装変遷を表すキーとなる画像(キーイメージ)の作成

1995年に行われた札幌市時計台の保存改修工事の際の調査で、時計台の歴代の塗装の変遷が明らかに されていた。札幌市市民文化局文化部文化財課からこの内容をまとめた展示パネルの画像データの提供 を受け、その内容と前述のテンプレート画像をもとに時計台の歴代の塗装変遷を表すキーとなる画像 (キーイメージ)を作成した。キーイメージは立面図ではなくカメラ位置からみたパースペクティブな 画像になっている。

・使用したソフトウェア:ビットマップ画像編集ソフト「Adobe Photoshop CC」

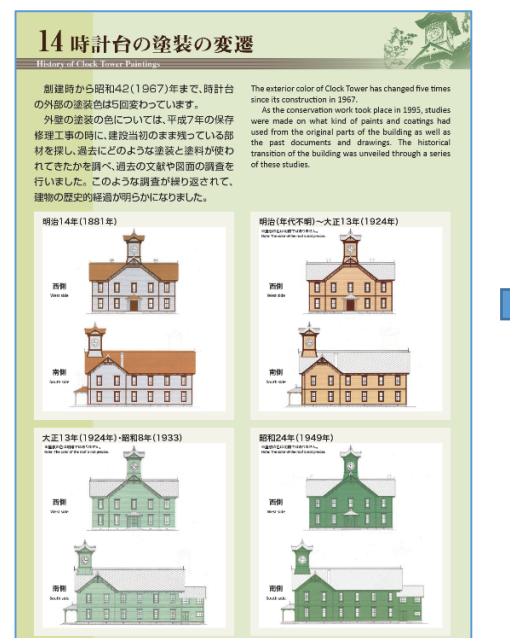

展示パネル:札幌市市民文化局文化部文化財課制作 側面映像用の歴代の塗装変遷を示すキーイメージ

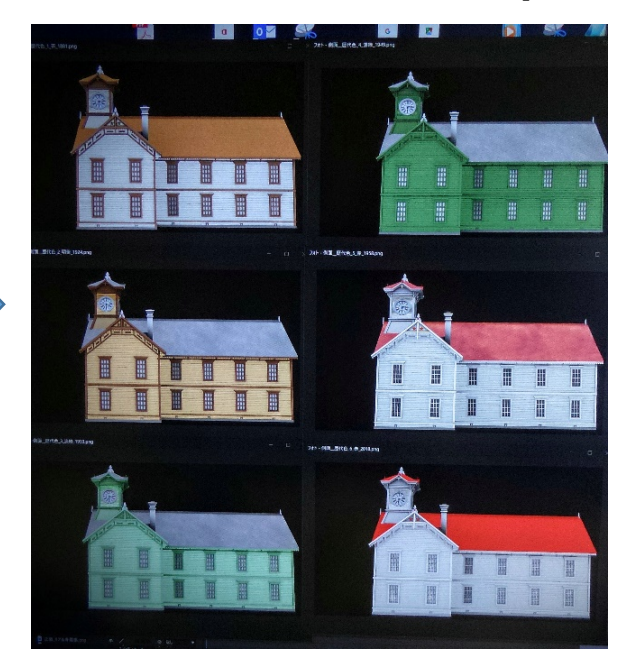

### ④ 素材画素の作成

設定した映像テーマ(「動物たちの招き」と「季節の移ろい」)に合わせて、映像制作の素材となる画 像をメンバーで手分けして作成している。使用したソフトウェアは、ビットマップ画像編集ソフトウェ ア「Adobe Photoshop CC」である。

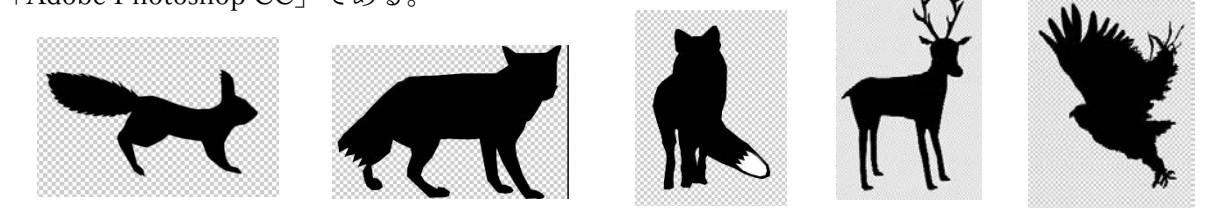

また、時計台の外装色が様々な色彩に変化していく映像を制作するための元となる 36 枚のレイヤに分 かれた画像も作成した。レイヤの表示・非表示の切り替えやレイヤに加工を加えることで容易に多くの バリエーションを作成することができる。

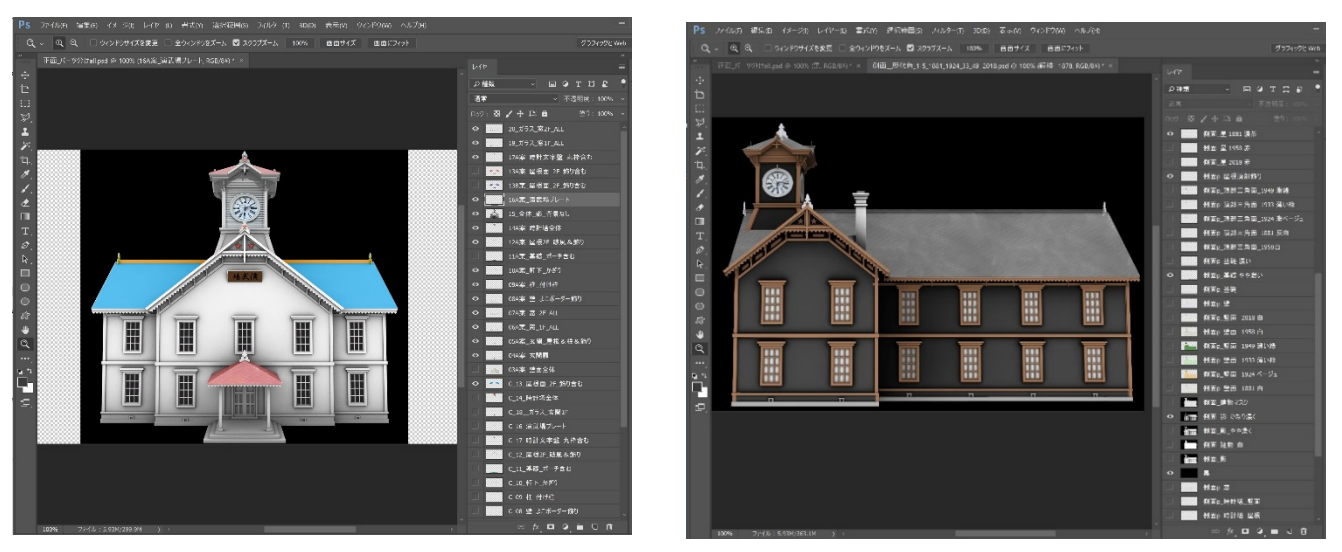

・使用したソフトウェア:ビットマップ画像編集ソフト「Adobe Photoshop CC」

屋根・窓枠・時計盤など建物各部位をレイヤ分けし、さらに色やテクスチュアのバリエーションを増やし 36 レイヤの画像を作成 次の工程では、この複数のレイヤ情報をもつ画像を動画編集ソフト(Adobe After Effects)に受け渡して映像を作成していく

### ⑤ プロジェクション用の創作映像の制作・編集

テンプレート画像やキーイメージ、素材画像をもとにプロジェクション用の創作映像を制作していく。 使用したソフトウェアは、動画編集ソフト「Adobe After Effects CC」(映像のデジタル合成や各種映 像エフェクト機能・タイトル制作などを有するソフトウェア)、ノンリニア映像編集ソフト「Adobe Premiere Pro CC」、各種映像フォーマットへの変換・動画レンダリング用のエンコーダー「Adobe Media Encoder CC」である。

これに加えて静止画像の作成加工にビットマップ画像編集用に「Adobe Photoshop CC」、ベクトルデ ータ画像編集用に「Adobe Illustrator CC」等も使用した。

 ・創作映像の制作・編集使用したソフトウェア: Adobe After Effects CC Adobe Premiere Pro CC Adobe Media Encoder CC Adobe Illustrator CC Adobe Media Encoder CC

Adobe After Effects CC 等による映像制作過程及び作成した画像を次ページ以降に示す。

・Adobe After Effects CC による映像制作過程

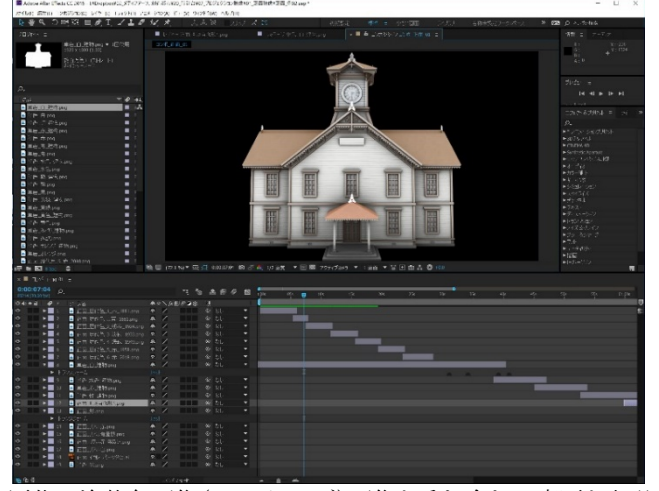

歴代の塗装色画像(キーイメージ)画像を重ね合わせ変遷を表現 別途作成したイメージ動画を建物形状にマスキングして合成

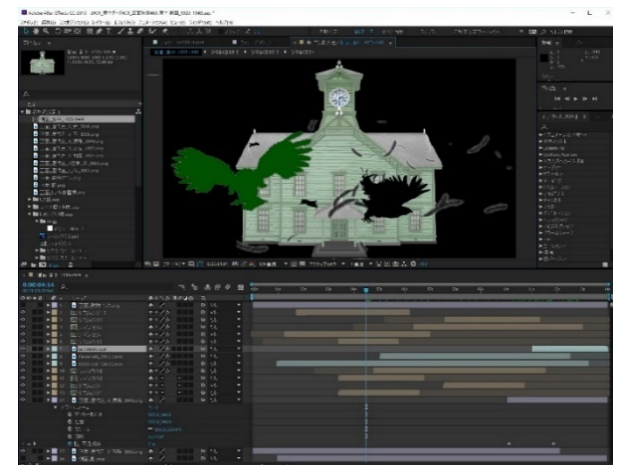

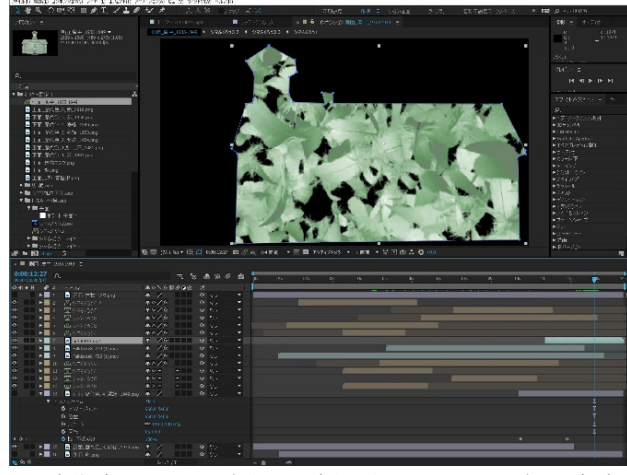

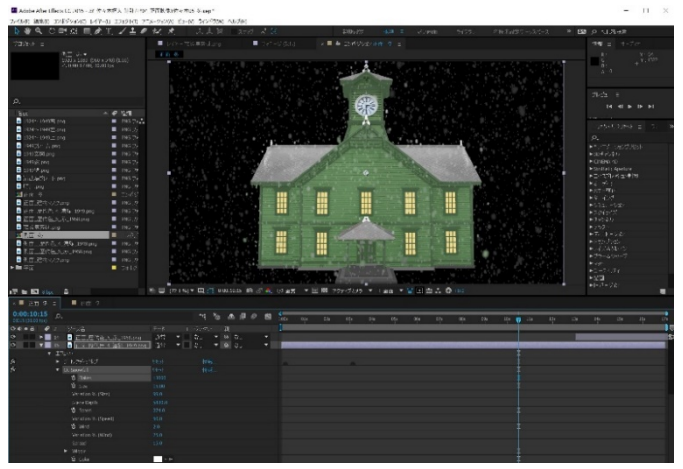

作成した画像素材をアニメーション化し合成 「CC Particle world」の機能を使い粒子(雪)が舞う映像を表現

・Adobe After Effects CC による映像制作過程 <正面映像>

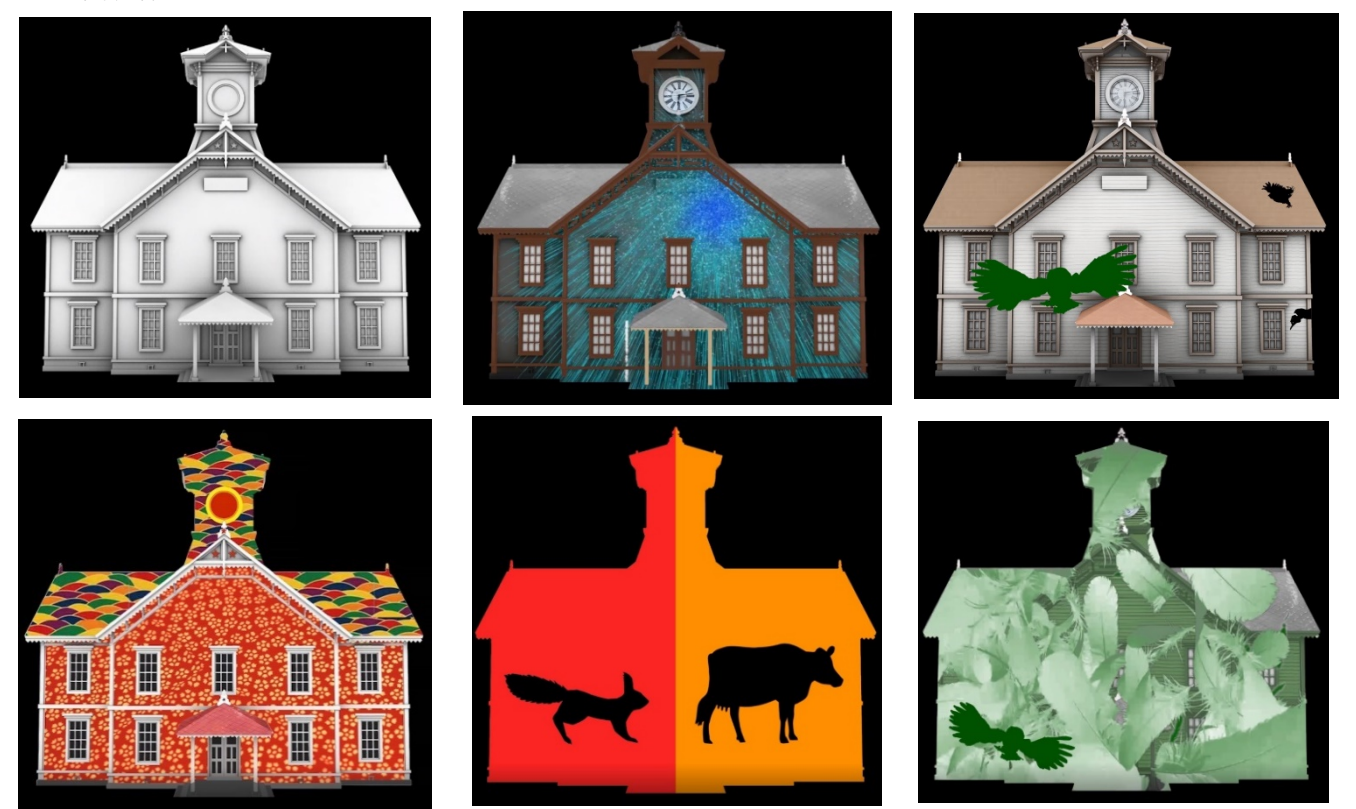

・Adobe After Effects CC による映像制作過程

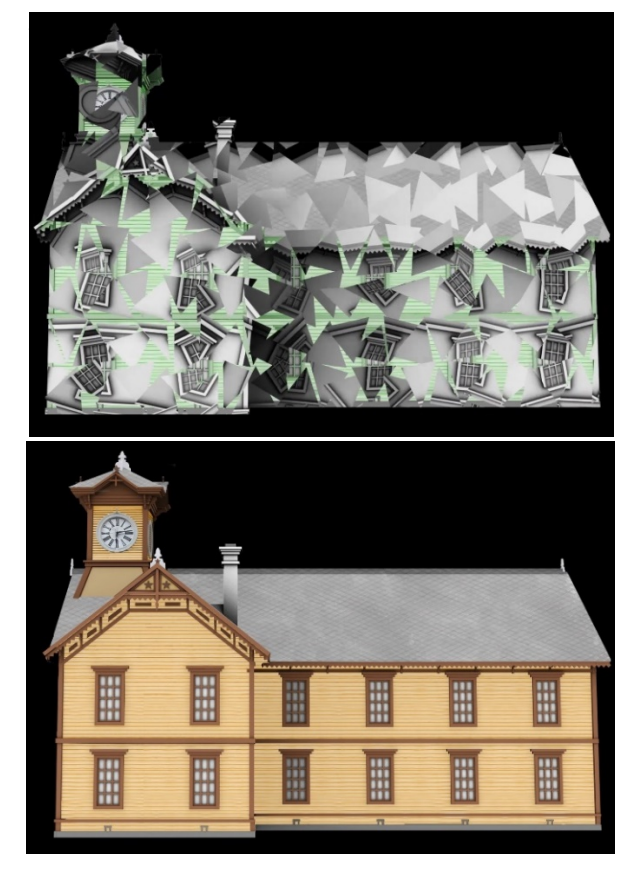

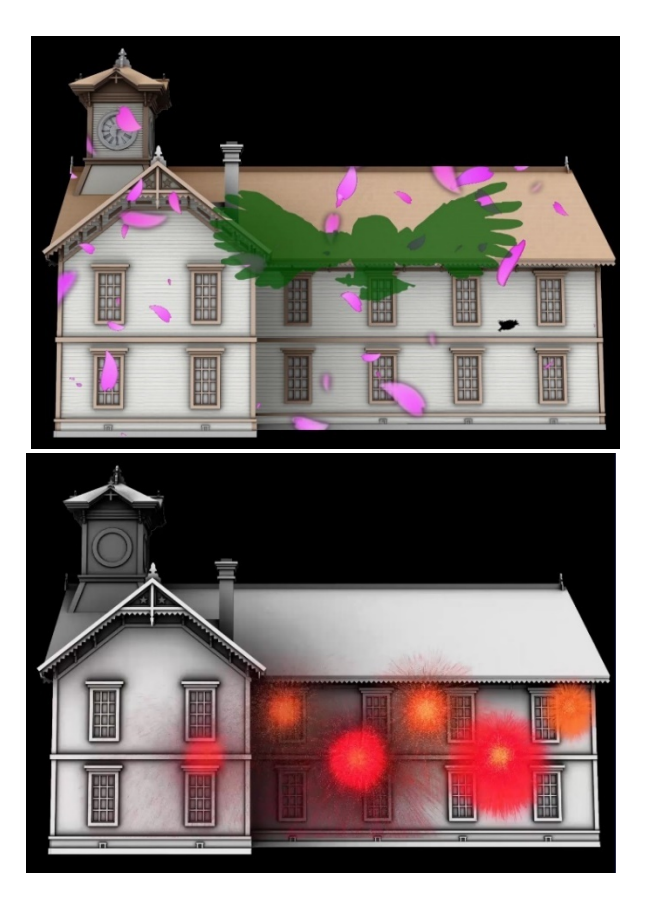

・正面側からみたミニ・プロジェクション・マッピング映像

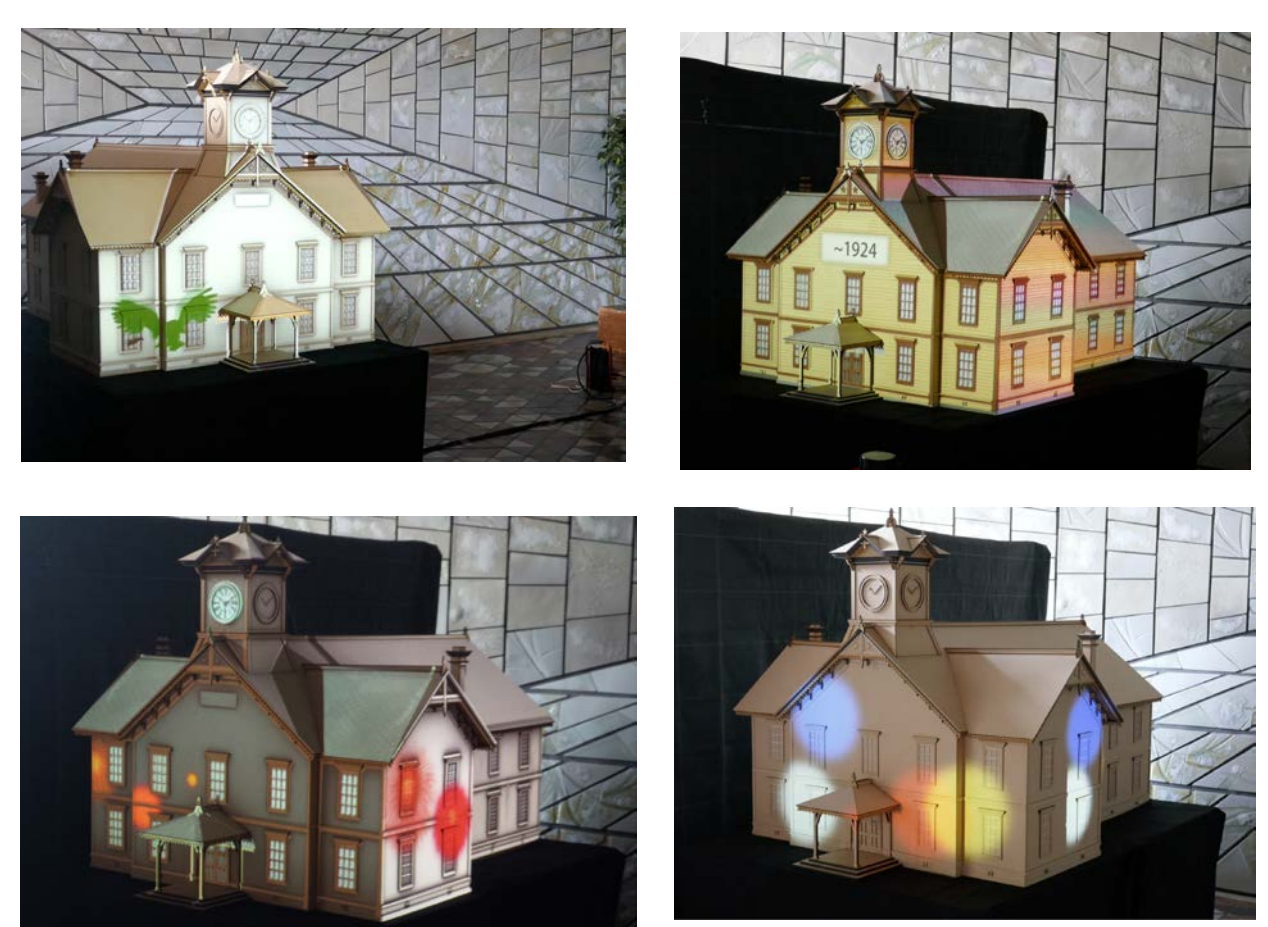

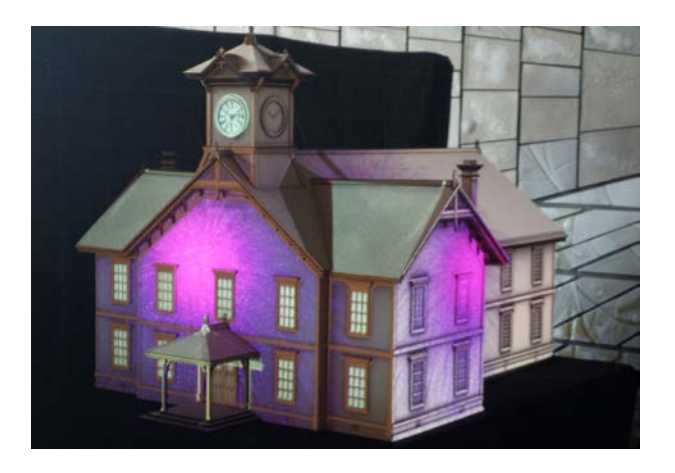

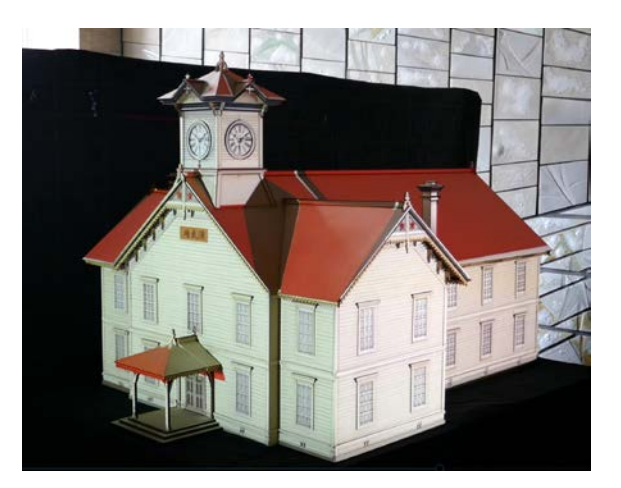

・側面後方側からみたミニ・プロジェクション・マッピング映像

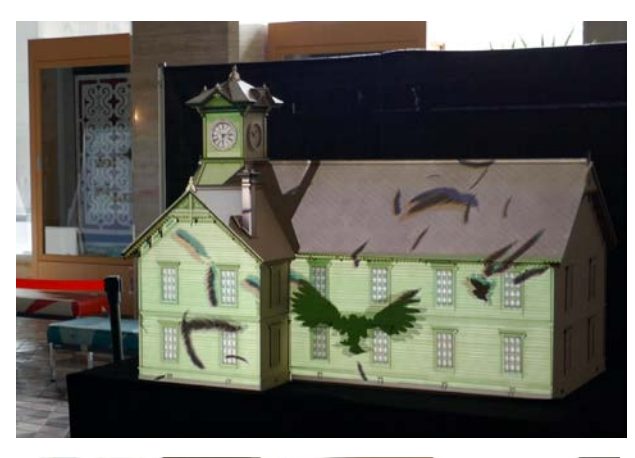

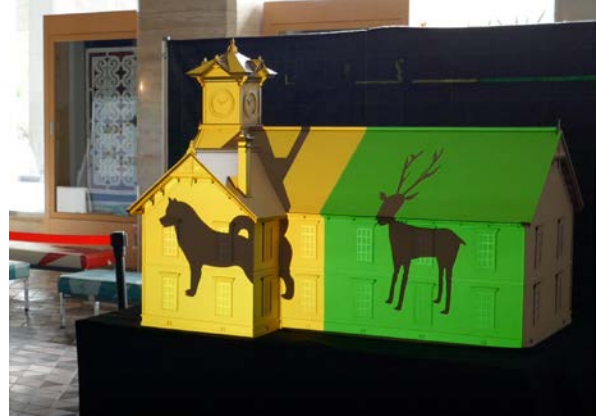

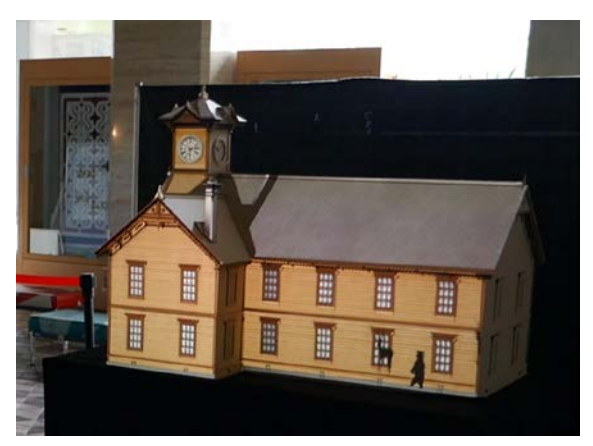

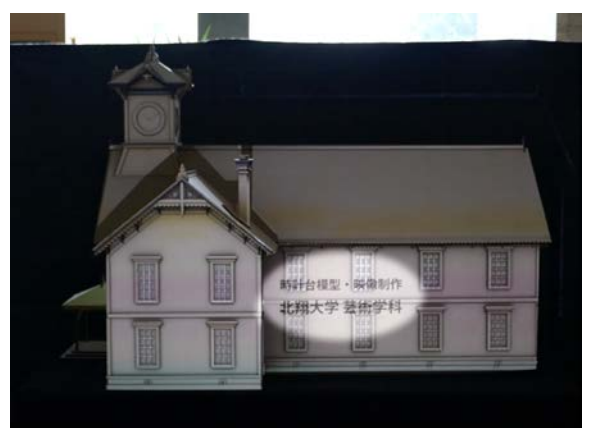

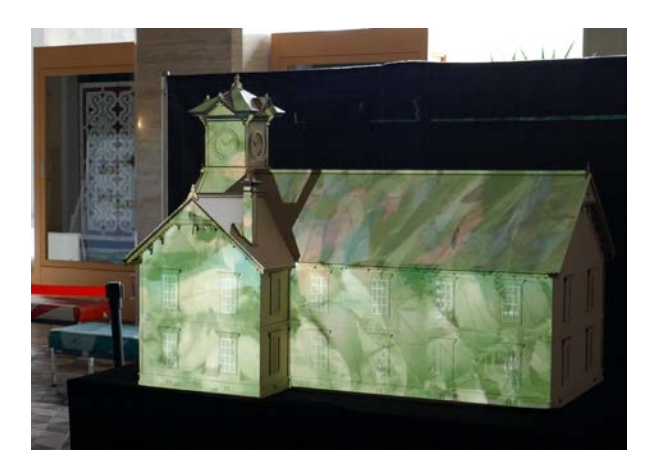

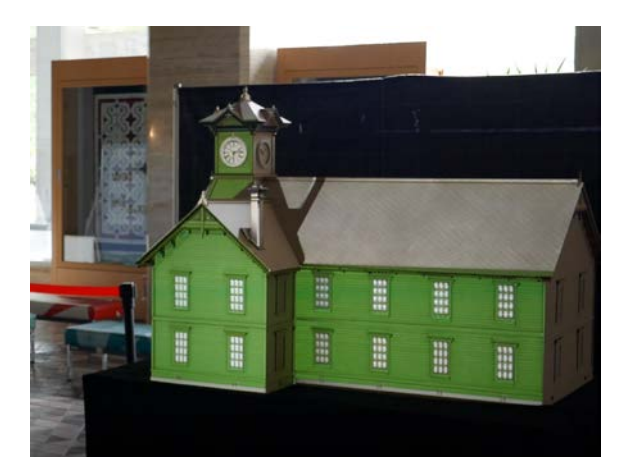

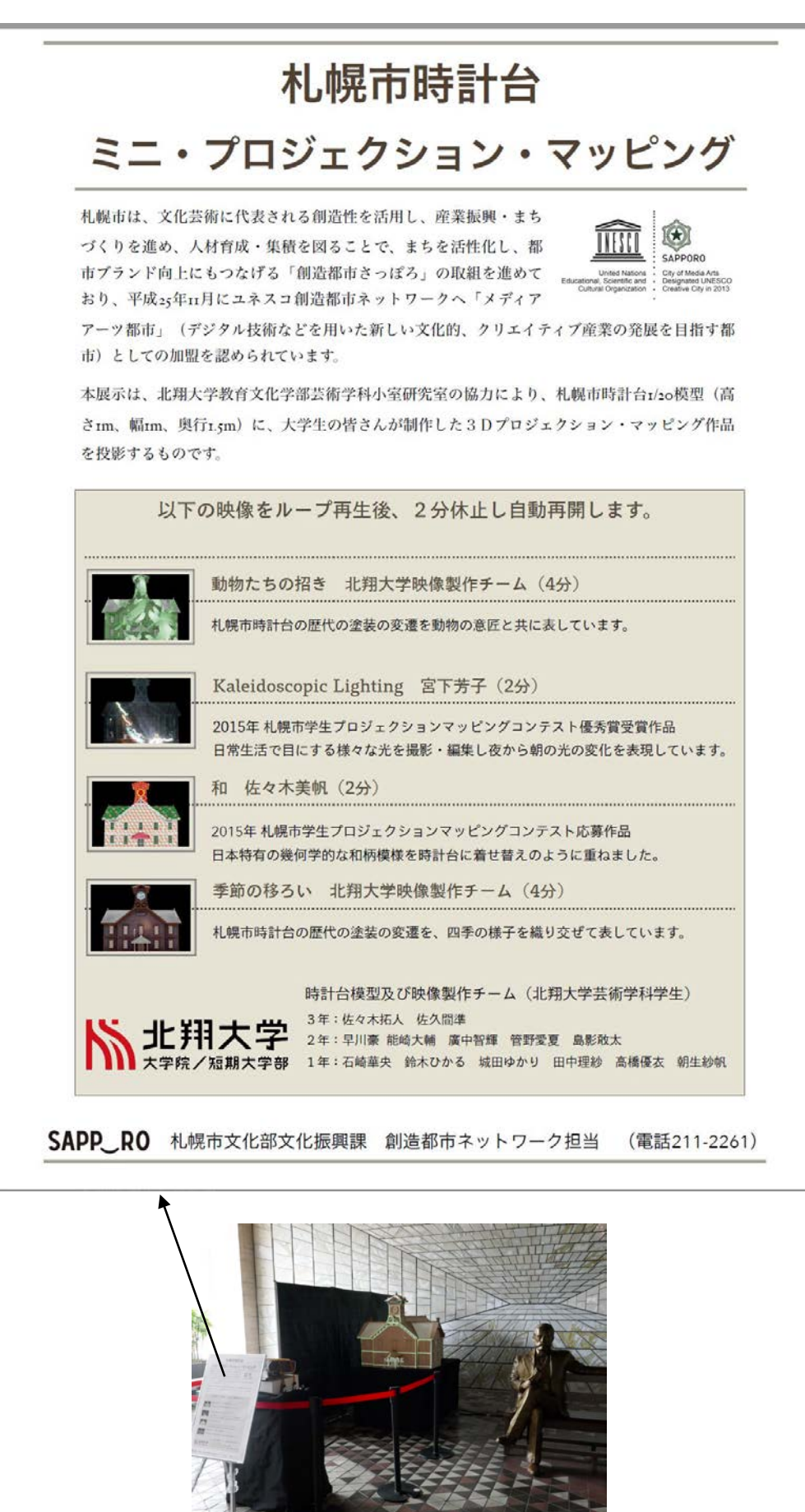

(5) 参考とした資料や Web サイト

プロジェクション・マッピングの企画や機器構成、映像制作のためのソフトウェアの操作法やノウハ ウの習得の際に主に参考にした解説書や Web サイトを以下に紹介しておく。

① 参考書籍

- ・ 「プロジェクション・マッピングの教科書」、田中健司著、シーアンドアール研究所、2017.4
- ・ 「プロジェクション・マッピング入門」、尾崎マサル著、玄光社、2013.9
- ・ 「After Effects 標準エフェクト全解」石坂アツシ他、株式会社ビー・エヌ・ネヌ新社、2016.12
- 「Premiere Pro & After Effects いますぐ作れる!ムービー制作の教科書 | 阿部信行、技術評論 社、2015.11
- ・ 「After Effects 標準テクニックブック」、石坂アツシ他、株式会社ビー・エヌ・ネヌ新社、2014.4
- ② Adobe After Effects や Adobe Premiere の操作方法全般を解説するサイト
- ・ <https://helpx.adobe.com/jp/support/after-effects.html>
- ・ <https://helpx.adobe.com/jp/after-effects/tutorials.html>
- ・ <https://ae-style.net/basic/>
- ・ <https://helpx.adobe.com/jp/support/premiere-pro.html>
- ③ Adobe After Effects の個別の映像表現(エフェクト)を動画で解説する YouTube サイト
- ・ <https://www.youtube.com/watch?v=9fl9BkCcyV8>
- ・ <https://www.youtube.com/watch?v=yt19C-ixrr0>
- [https://www.youtube.com/watch?v=\\_OG2MQ5cEq0](https://www.youtube.com/watch?v=_OG2MQ5cEq0)
- ④ 素材提供 Web サイト
- ・ <http://www.hmix.net/> (フリー音源も提供)
- ・ <https://ae-style.net/materials/> (フリー動画素材も提供)

(6) 運営上の留意点

25 日間に渡り札幌市役所1階ロビー市民ホールで開催した札幌市時計台ミニ・プロジェクション・マ ッピングの現地での運営管理は、札幌市市民文化局文化部の複数の職員及び展示パネルの説明ボランテ ィアの方々が交代制で対応することとなった。

機器構成全体を掌握した専門スタッフが常駐せず、また操作に慣れた特定の担当者が継続して担うこ とがないことから、以下の配慮が必要となった。

① 機器の始動・調整・停止の各操作が分かりやすく手順が簡単でやり直し操作も容易であること

- ② 全体の機材構成をシンプルなものとし、各種機器の役割と接続状況が把握しやすいこと
- ③ トラブル発生時に問題個所の特定と対処がしやすいこと
- ④ 分かりやすい担当者マニュアル等を用意すること

なお、会場担当者用に札幌市文化部では以下の"機器操作マニュアル"を作成し、関係者間で共有した。

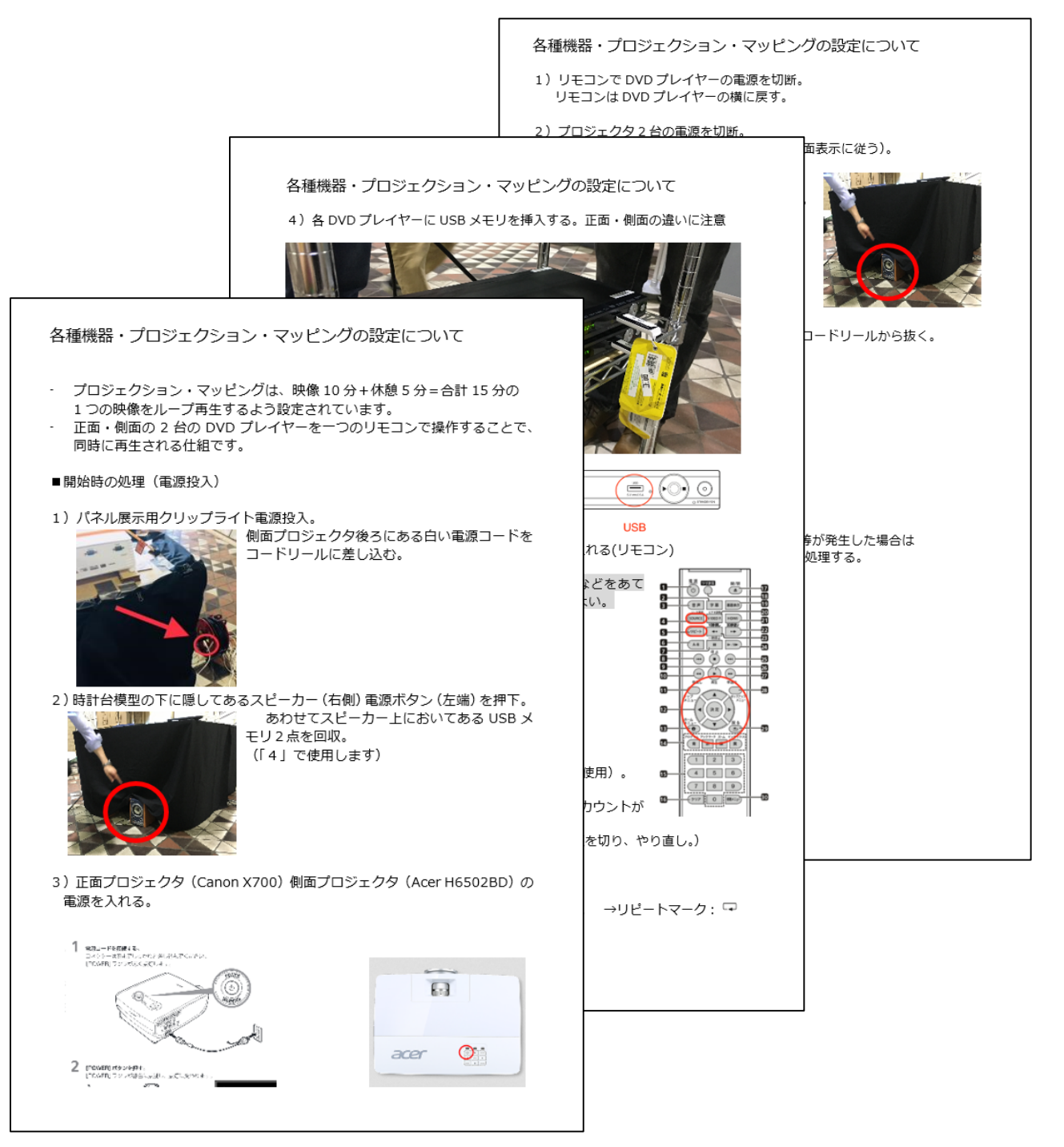

(7) 小規模屋内型プロジェクション・マッピングのポイント

実物の建築物や建造物を対象に屋外で行われる屋外型のプロジェクション・マッピングに比べて、今 回のような小規模な屋内型のプロジェクション・マッピングの機器構成は、シンプルでありローコスト 化が可能である。

小規模な屋内型のプロジェクション・マッピングは、現場でのセッティングやオペレーションに専門 技術者の支援を得ることなく行うことが可能である。学生グループなどのプロジェクション・マッピン グ初級者や、専門外のスタッフにより運営することもでき、それでいてプロジェクション・マッピング の核となる3次元造形物への投射映像の制作に関しては、本格的な技術の習得やデザイン力・映像表現 力の向上を効果的に図っていく機会にもなる。さらに、投射対象の建築模型や立体物の造形を工夫する ことによって、アート性、エンターテインメント性、メッセージ性の面で、プロジェクション・マッピ ングの表現の可能性をある程度追及できるトレーニングシステムとなろう。

このように、屋内型の小規模プロジェクション・マッピングは、単にローコスト化のメリットだけで はなく、プロジェクション・マッピング技術習得の面で教育効果が高いというメリットもある。

以下に一般的な屋外型プロジェクション・マッピングとの比較からその特徴をまとめておく。

●一般的な屋外型プロジェクション・マッピングの機器構成と作業工程

① プロジェクター;

大画面投影に高輝度投影が可能な業務用プロジェクターを複数台用いることが多い。

② 映像プレイヤー:

映像出力用の高性能パソコン、あるいは映像出力専用メディアプレイヤーが用いられる。映像出力 にパソコンを用いる場合、映像再生の手順が複雑であるため専用のオペレータやパソコンに詳しい スタッフを配置する必要がある。

③ プロジェクション・マッピング専用ソフトウェア:

建物の形状に合わせて投影映像を部分的に加工し、映像コンテンツを選択して再生する機能を有す るソフトウェアを用いる場合が多い。投影する映像コンテンツの種類が多く、切り替えて投影する 機会が頻繁にある場合は便利だがハイスペックなパソコンが必要となる。

④ ケーブル配線・複数機器の制御:

複雑で長尺化したものとなり、特殊ケーブルや増幅器、信号変換などが必要となる。複数の映像再 生用パソコンを同時に制御するためのソフトウェアやプログラミング、LAN 配線も必要となる。

⑤ 映像制作:

投影対象となる建築物の撮影や撮影画像の加工、実写画像からのテンプレート画像の作成が必要で ある。映像表現によっては、投影対象となる建築物の3次元モデルも作成する。 実物の造形物等にプロジェクションする場合は、映像制作の事前作業として、投影対象の建造物を デジタルカメラで撮影し(静止画及び動画)、それを画像編集ソフトや動画編集ソフトで加工して 映像制作用のテンプレート画像や素材データとして準備しておく必要もある。また、必要に応じて

投影対象の建造物の3DCG データを作成し(建築図面あるいは実景写真からのモデリング)、3ds-Max や Maya、CINEMA4D などといった3DCG ソフトでアニメーション制作をする。 その他の映像制作の工程は、基本的に屋内型の小規模プロジェクション・マッピングも同じであ り、映像を作り込むには高性能な PC や専用のソフトウェアが必要で、複雑な表現を行うには操作 が難しく工程も多く時間がかかることは同じである。

⑥ 現場運営:

機材調整や専用ソフトをオペレーションする専門スタッフの常駐が必要である。規模によってはさ らに統括責任者・現場監督等の常駐も必要となる。

●屋内型の小規模プロジェクション・マッピング(時計台ミニ・プロジェクション・マッピング)の 機器構成と作業工程

① プロジェクター;

市販用プロジェクターを使用。投影サイズが小さいため 3000~4000lm でも高輝度投影が可能。

② 映像プレイヤー:

USB からの映像出力が可能な安価な BD/DVD プレイヤーを使用した。映像出力にやや手間がかか るパソコンを使用しなくてもよい。2台のプレイヤーを1台のリモコンで操作し、USB メモリか ら同時に映像をリピート再生できる。映像フォーマットや解像度が固定されている場合があるので 注意が必要である。光ディスク使用の場合は、ディスクが回転して映像が出るまでにやや時間がか かるため USB メモリからの映像再生がよい。映像出力専用のメディアプレイヤーは、映像を表示 する単一の機能に特化しているため操作が簡単でリモコン操作ができるものが多く、USB メモリ や SD カード対応もある。ただし、投影解像度やアスペクト比の変更など映像を変形・加工して投 影する自由度は、専用ソフトを用いたパソコンより低い。

- ③ プロジェクション・マッピング専用ソフトウェア: 映像投影用の専用ソフトウェアや高性能のパソコンを用いる必要がない。
- ④ ケーブル配線・複数機器の制御: HDMI の映像ケーブルは最長でも 10m以内であったため、信号増幅器は使用せずシンプルな配線 となった。特殊ケーブルや増幅器、信号変換、LAN 配線の必要がないことが多い。
- ⑤ 映像制作:

建築模型を作成するためのあらかじめ作成していた建築模型の3次元データがあるため、プロジェ クション映像制作のためのテンプレート画像は、その 3 次元データから加工し作成すればよい。こ の他、映像制作については基本的に屋外の一般的なプロジェクション・マッピングと同じである。

⑥ 現場運営:

専門スタッフは不要。簡単なマニュアルを用意することで不慣れな当番者でも対応可能である。

4.関連するその他の事例

① 学生プロジェクションマッピングコンテスト

札幌市時計台の大型模型を活用した札幌市主催の学生向けプロジェクションマッピングコンテスト である。2014 年 12 月~2015 年 2 月に開催された。札幌市及び札幌圏内の大学や各種専門学校などの 教育機関に通う学生を対象に開催され 16 作品の応募があり、2015 年 2 月 11 日には、札幌駅前通地下 歩行空間北 3 条広場で公開の作品発表会が行われた。

(<http://www.city.sapporo.jp/kikaku/creativecity/projects/pmcontest/index.html>)

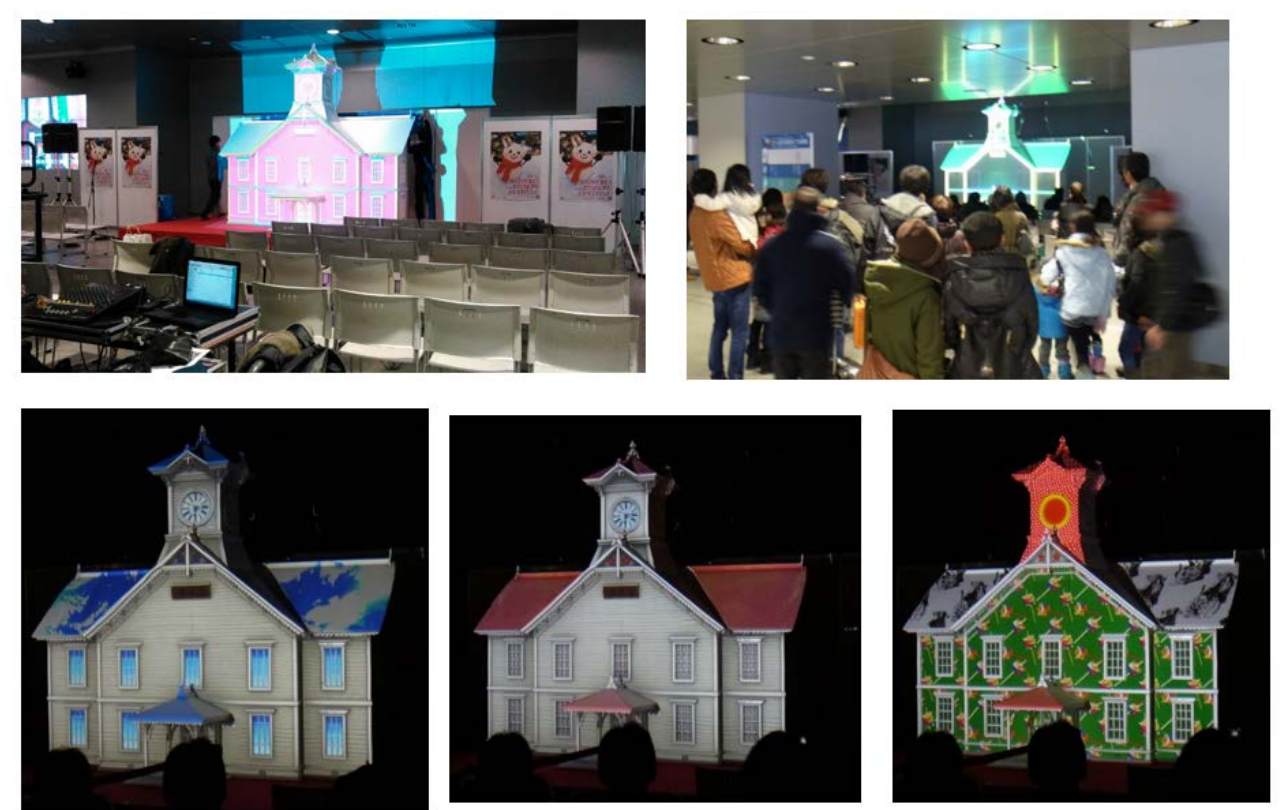

札幌駅前通地下歩行空間北 3 条広場で開催された作品発表会 2015.2.11

コンテストの開催に先立ち、2014 年 12 月には、参加予定学生を対象にプロの映像制作技術者による レクチャーが北翔大学北方圏学術情報センターで開催された。レクチャー及びコンテストで使用された 時計台大型模型は、2013 年に北翔大学芸術学科が製作した。

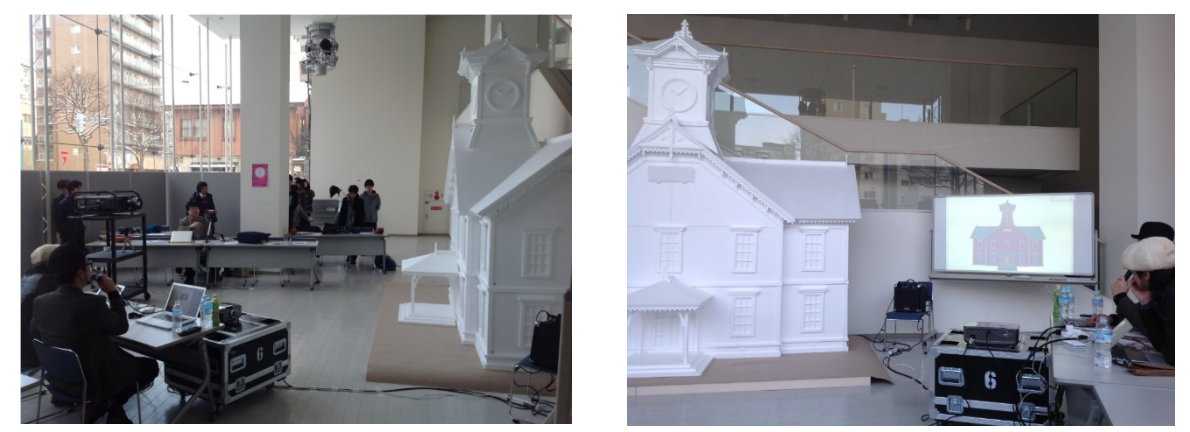

コンテスト参加予定者を対象に開催されたレクチャー 2014.12~2015.1

② パセオ 25 周年企画「学生たちによるプロジェクション・マッピング」

2015 年 10 月 17~18 日に JR 札幌駅地下1階の商業施設「パセオ」の 25 周年イベントとして、パ セオセンター「テルミヌス広場」で開催された学生対象プロジェクションマッピングイベントである。 投影対象物として幅 13m、高さ 1~3mの大型オブジェを設置し、「テルミヌスの森」をテーマに、北海 道情報大学と北翔大学の学生チームが作り上げた映像作品を投映するイベントであった。

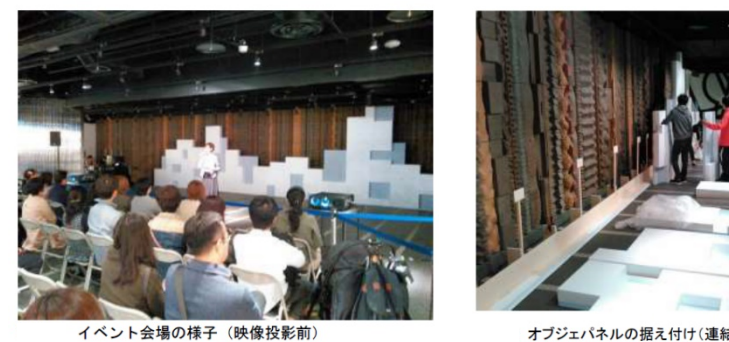

オブジェパネルの据え付け(連結木枠に自立)

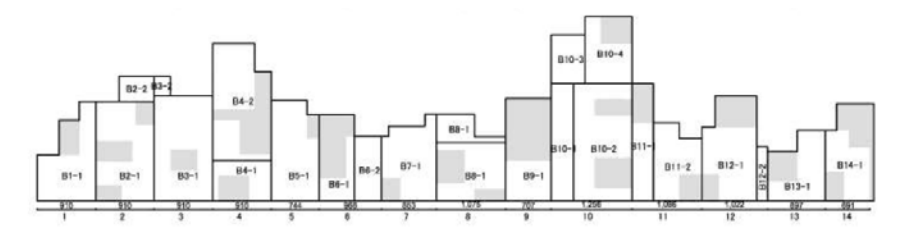

AutoCAD で作図した製作用割り付け図(14 枚のパーツに分割、上図は厚さ 100mm の白色発泡スチロール板、下図は厚さ 50mm の FP 板、グレー網掛け部は灰色 EP 塗りの部分)

大型オブジェのデザイン及び製作:北翔大学小室研究室

③ 株式会社モロオ 99 周年イベントにおける大型模型へのプロジェクション・マッピング 株式会社モロオの社内イベント(2016 年 7 月 16 日)において、ステージ上に札幌時計台大型模型と モロオ社ロゴマークの大型パネルを設置し、会食イベントの進行に合わせて複数の映像を投影した。

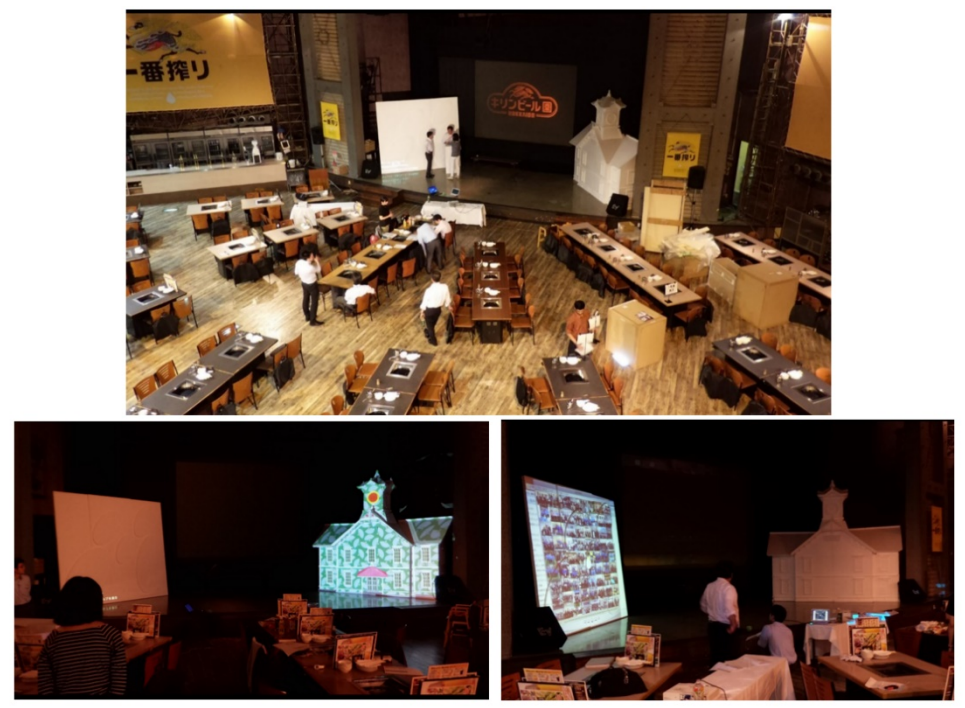

2016.7 大型模型製作及び映像制作:北翔大学芸術学科

大型オブジェに投影された各学生チームの作品

5.新たな展開に向けて

最後に、本報告書で紹介してきた「札幌市時計台ミニ・プロジェクション・マッピング」にみられる 建築模型を活用した屋内型のプロジェクション・マッピングの発展可能性について触れておきたい。

前述したようにプロジェクション・マッピング技術の習得のための身近な教育ツールとなることはも ちろんのこと、実務の世界でも商品 PR イベントやマンションギャラリー、ジオラマ展示など、様々な 場面において多様な屋内型プロジェクション・マッピングの活用事例を目にするようになっており、PR ツール、コミュニケーションメディア、アートメディアとしてのさらなる活用が期待できる。

以下にその利用可能性について列挙しておく。

- 1)札幌の若い世代のプロジェクション・マッピング技術向上のための学習機会の提供
- ・ 企画や運営、機器構成や機材調達の面で小規模な屋内型のプロジェクション・マッピングは、屋外 に比べて実施しやすく、繰り返しの開催や巡回も可能である(例えば、"映像制作を学ぶ若手クリエ イター向けのチカホ北2条広場でのまちなかワークショップ"の開催など)
- ・ 模型を用いることで投影対象物の造形の自由度が高くなり、習熟度に応じた題材選択が可能となる
- ・ 観光資源や文化財としての価値の高い造形物の模型を用いることで、映像制作過程において対象物 の都市的・文化的な文脈での理解にもつながる

2)教育講座や観光 PR イベントでの活用

- ・ 例えば「札幌市時計台の歴史を知る」など、小中学校や生涯学習施設などで開催する教育巡回イベ ントやまちなか市民講座、まちなか授業等での活用
- ・ 札幌市時計台館内の一時的な展示物として、映像コンテンツを入れ替えるなどして展示
- Sapporo\*north2 チカホ北2条広場等で放映する観光客向けの映像横の併設や、道外・海外で行う 札幌観光 PR イベントでアイキャッチとして利用
- 3)PR ツール、コミュニケーションメディア、アートメディアとしての新たな表現法の実験的検討
- ・ マンション販売の営業ツールとして顧客の注意を引く模型投影型プロジェクション・マッピング
- ・ インタラクティブ性を取り入れた映像表現
- ・ 都市模型や地形模型等のジオラマ展示での活用、など

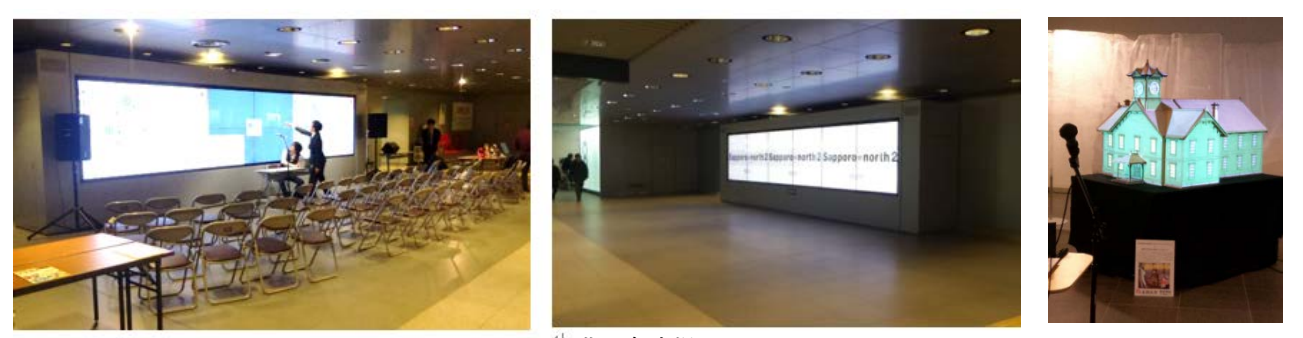

Sapporo \* north2 チカホ北 2 条広場 タイプ アンチオン チカホ札幌駅側イベントスペースに展示

NoMaps 2018.10

本研究は、札幌市の委託を受けて学校法人浅井学園が実施した平成 30 年度「札幌市時計台ミニ・プ ロジェクション・マッピング事例研究業務」の成果物である。

札幌市時計台ミニ・プロジェクション・マッピング事例研究報告書

平成 31 年 3 月 29 日 小室晴陽 北翔大学 教育文化学部 芸術学科 江別市文京台 23 番地 電話 011-387-4007 komuro@hokusho-u.ac.jp